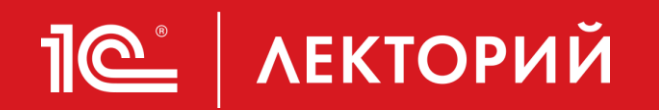

# **Маркировка консервированной продукции в программах 1С**

### **Василий Харитонов**

Руководитель группы Интеграция маркировки товаров

**30.05.2024**

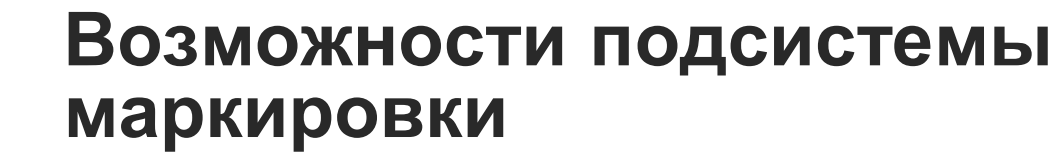

- **Эмиссия и печать** кодов маркировки
- **Приемка через ЭДО**

**IC | ЛЕКТОРИЙ** 

- **Оптовая продажа через ЭДО**
- Розничная продажа через ККТ
- Онлайн-проверка статусов кодов маркировки в ГИС МТ
- **Отслеживание состояния УПД в ГИС МТ**
- Автоматизация процесса агрегации и нанесения кодов маркировки
- Ввод в оборот
- Вывод из оборота
- Возврат в оборот
- Списание эмитированных кодов маркировки

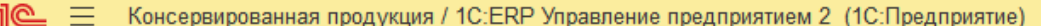

**Q** Акцизные

 $\triangle$  $\Omega$ √ Орлов Александр Владимирович —  $\Box$  $\overline{\mathsf{x}}$ 

Поиск (Ctrl+F)

සූ  $\,$   $\times$  $\times$ 

- Главное
- Бюджетирование и планирование

**А** Начальная страница

Интег

- CRM и маркетинг
- Продажи
- Закупки
- Склад и доставка
- Производство
- Кадры
- Зарплата
- Казначейство
- Финансовый результат и пL контроллинг
- Внеоборотные активы
- Регламентированный учет
- Международный
- НСИ и 0 администрирование

Начальное заполнение Начальное заполнение Корректировка регистров

НСИ Номенклатура

> Классификаторы номенклатуры Ставки НДС номенклатуры Партнеры Организации Структура предприятия Склады и магазины Банковские счета организаций Кассы Кассы ККМ Направления деятельности Проекты Графики работы Лица с правом подписи Физические лица

#### **Администрирование**

Сотрудники

Обслуживание Общие настройки Интерфейс <mark>√</mark>астройки пользователей и прав Интернет-поддержка и сервисы Органаи, ер Настройки работы с файлами Печатные формы, отчеты и обработки РМК и оборудование Описания процессов

### Настройка НСИ и разделов Предприятие Номенклатура Бюджетирование и планирование CRM и маркетинг Продажи Закупки Склад и доставка Производство Кадры Зарплата Казначейство и взаиморасчеты Финансовый результат и контроллинг Учет НДС, импорт и экспорт Внеоборотные активы Регламентированный учет Международный финансовый учет

#### Настройка интеграции

Описания процессов

Интеграция с 1С:Документооборотом Система проектирования прикладных решений Синхронизация данных Перейти в облачный сервис Загрузить данные из сервиса в локальную версию Обмен электронными документами Обмен с сайтом Интеграция с 1С: Заказы 1С:Бизнес-сеть Интеграция с маркетплейсами Интеграция с Бидзаар Веб-витрина mag1c 1С:Номенклатура Интеграция с ЕГАИС

Интеграция с ГИСМ (изделия из меха)

Интеграция с ВетИС (Меркурий)

Интеграция с ИС МП (обувь, одежда, табак...)

Интеграция с ФГИС "Зерно"

Интеграция с ФГИС "Сатурн" (пестициды, агрохимикаты, тукосмеси) Интеграция с 1С:Аналитика

#### Создать

Загрузить виды номенклатуры из сервиса Загрузить номенклатуру из сервиса

#### Отчеты

Дополнительные отчеты

#### Сервис

Дополнительные обработки Персональные настройки Перенос данных из БП Обращение в техническую поддержку фирмы "1С" Свертка информационной базы Выгрузить номенклатуру Обновление данных

Для включения подсистемы интеграции с государственной системой маркировки товаров необходимо перейти в раздел **НСИ и администрирование – Интеграция с ИС МП (обувь, одежда, табак…)**

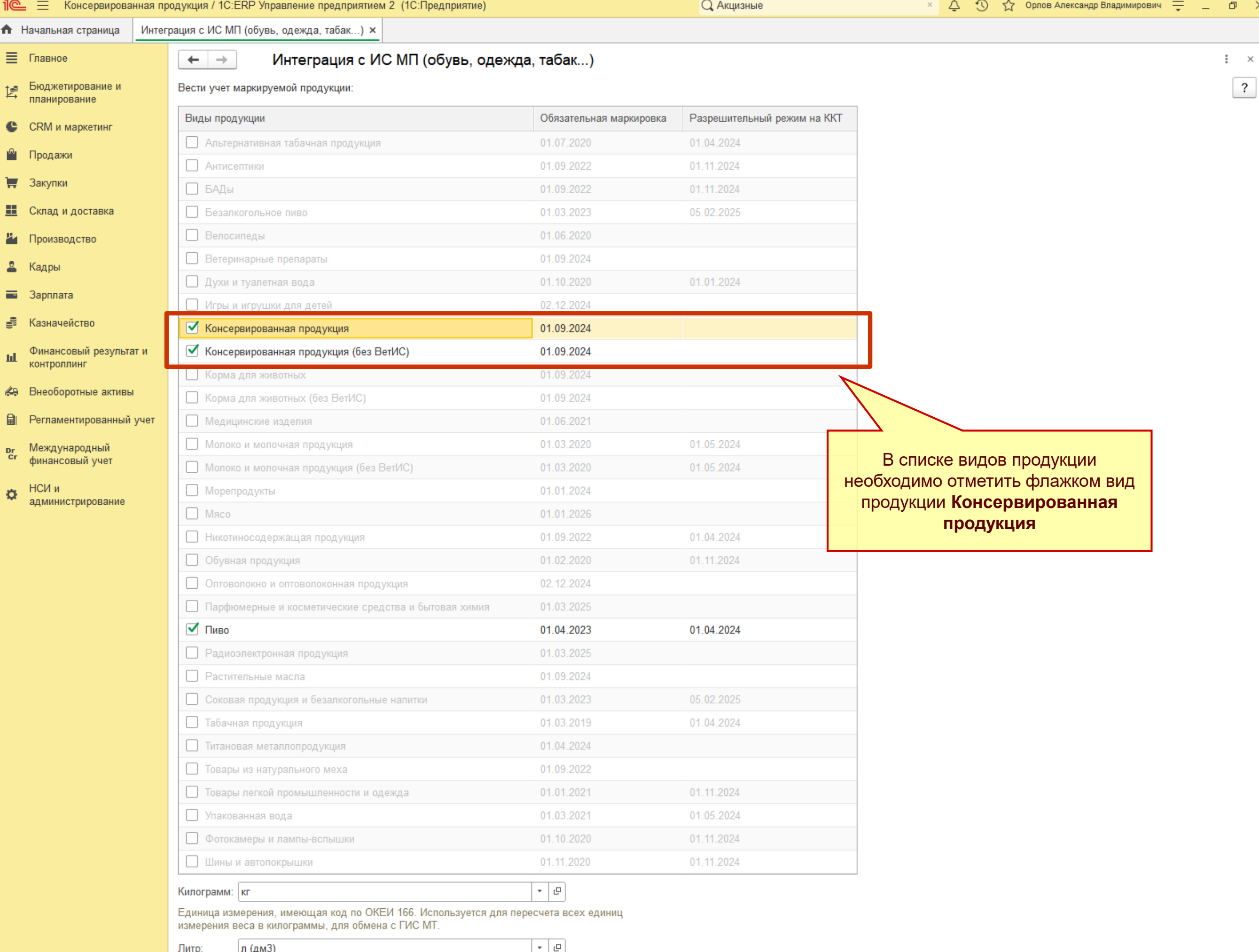

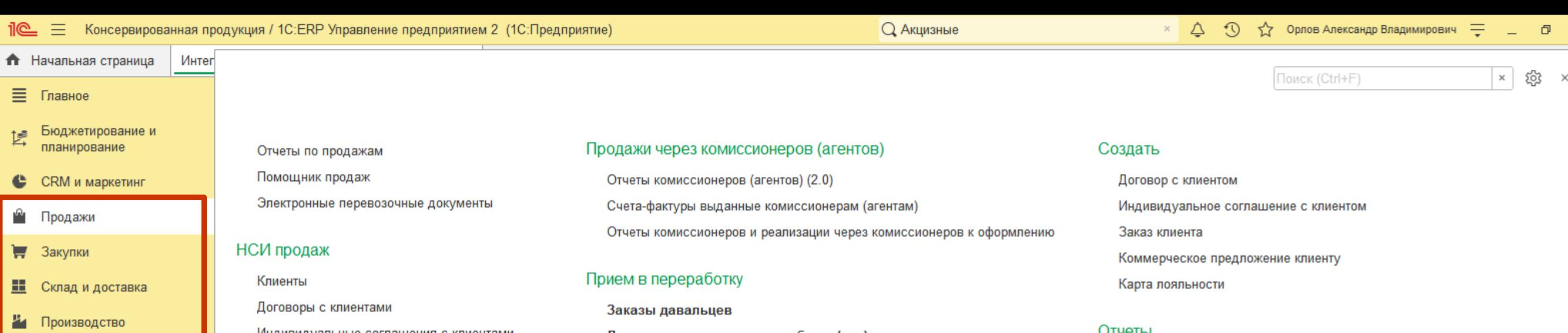

#### 2 Кадры

Зарплата

Казначейство

Финансовый результат и шL контроллинг

Внеоборотные активы ∠a

- Регламентированный учет
- Международный  $rac{Dr}{Cr}$ финансовый учет
- НСИ и  $\alpha$ администрирование

Индивидуальные соглашения с клиентамі

#### Оптовые продажи

Заказы клиентов Документы продажи (все) Накладные к оформлению Заявки на возврат товаров от клиентов Возвраты к оформлению Возврат и выкуп тары Счета на оплату Счета-фактуры к оформлению Коммерческие предложения клиентам

### Состояние обеспечения заказов

#### Розничные продажи

Рабочее место кассира Чеки ККМ Отчеты о розничных продажах Отчеты о розничных возвратах Аннулирование подарочных сертификатов Обмен с подключаемым оборудованием Offline

#### Расчеты с клиентами

Сверки взаиморасчетов

Доверенности на получение наличных ДС

Документы приема в переработку (все) Документы к оформлению

#### Торговые представители

Подготовка заданий Задания торговым представителям Условия обслуживания клиентов

#### Работа с клиентами

Торговые предложения 1С: Бизнес-сеть

#### См. также

Карты л

Реестр торговых локументов После включения вида продукции Класси Класси Консервированная продукция в разделах **Продажи, Закупки, Склад,**  Кассов **Производство** включается видимость Подаро Причин Рабочего места Обмен с ИС МП Государ (обувь, одежда, табак…)

#### отчеты

Пересечения штрихкодов номенклатуры со спец кодами

 $\times$ 

#### Сервис

Дополнительные обработки Загрузить документы из сканов (фото) Обмен с ВетИС (Меркурий) Обмен с ЕГАИС Обмен с ГИСМ (изделия из меха) Обмен с ИС МП (обувь, одежда, табак... Обмен с ФГИС "Зерно" Печать этикеток и ценников Управление фискальным устройством Обмен данными с мобильными приложениями

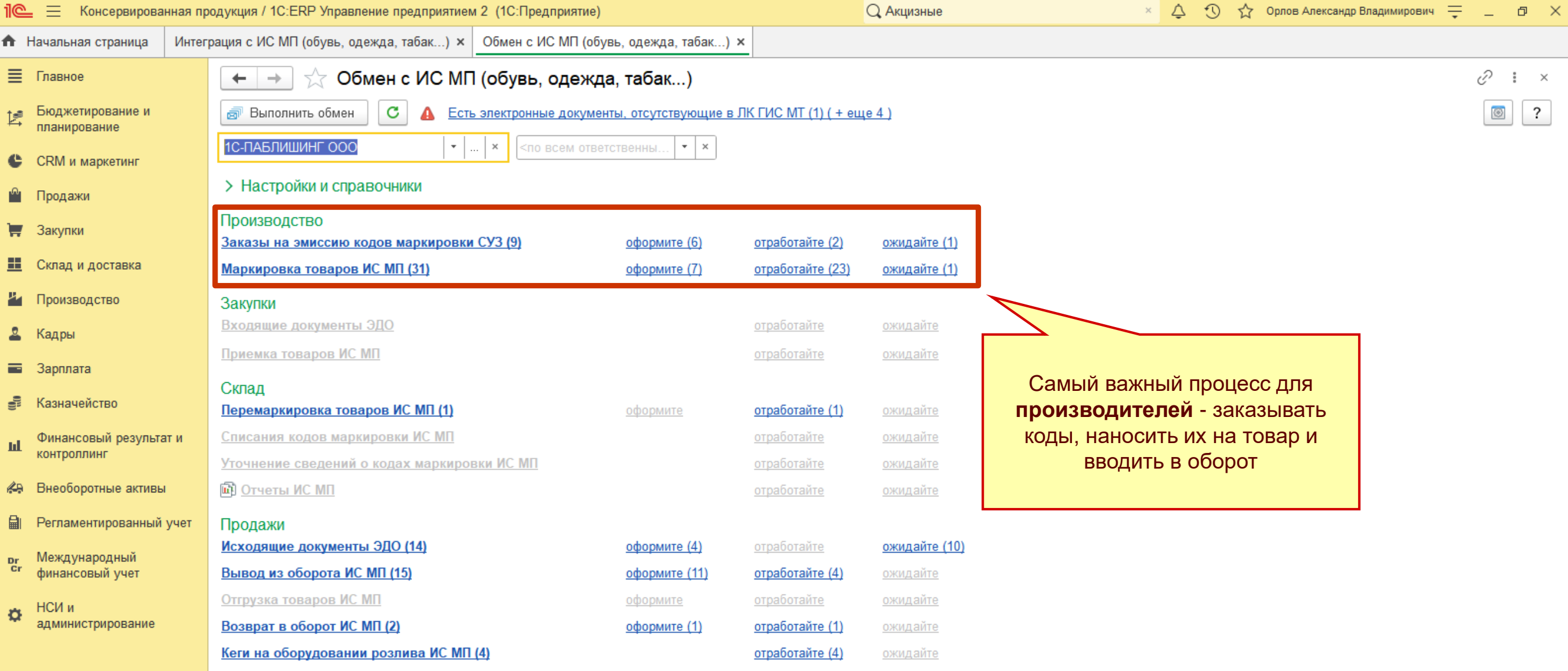

#### > См. также

Личный кабинет (Тестовый контур)

В рабочем месте Обмен с ИС МП (обувь, одежда, табак…) собраны текущие задачи пользователя по маркировке консервированной продукции

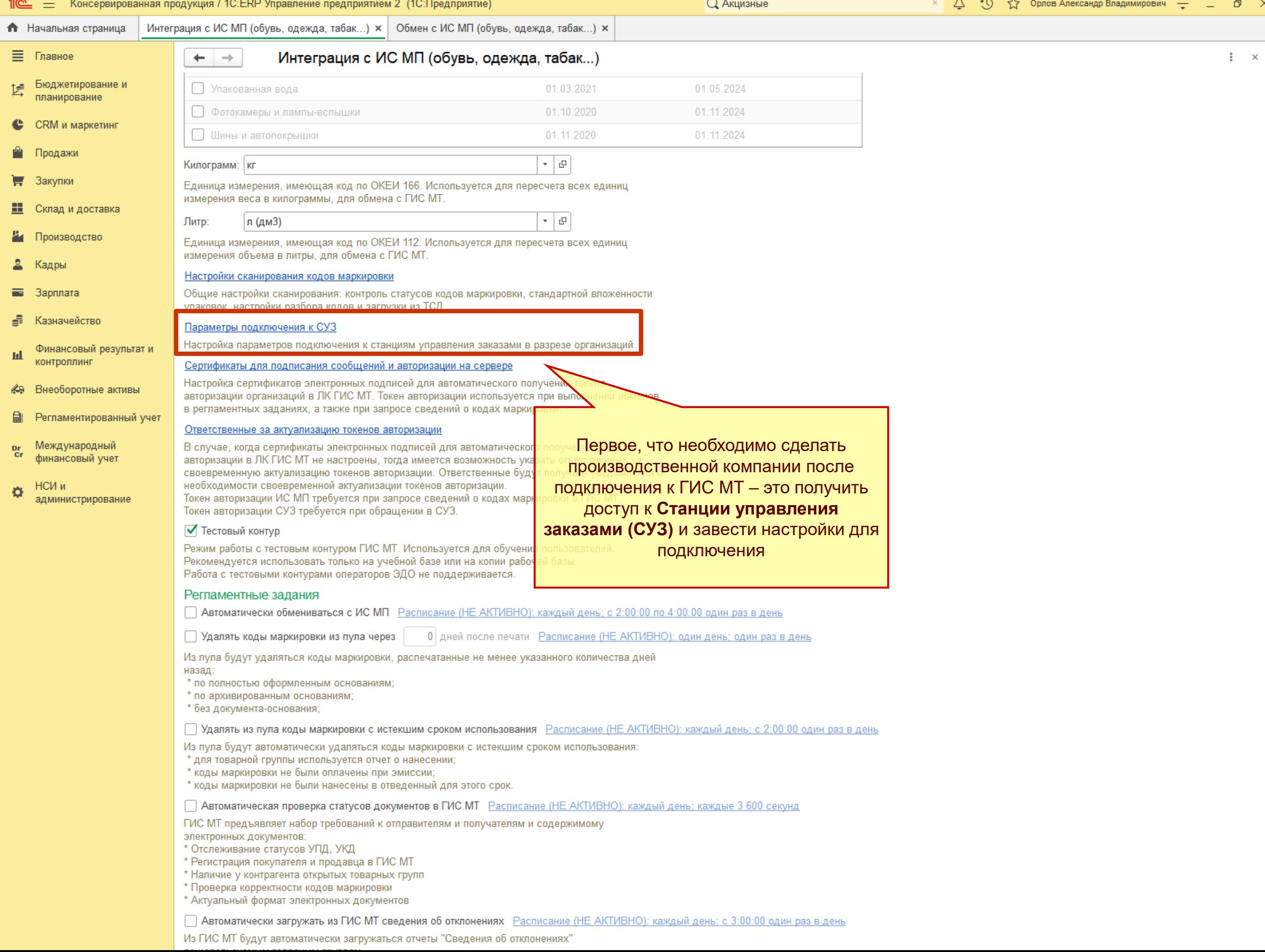

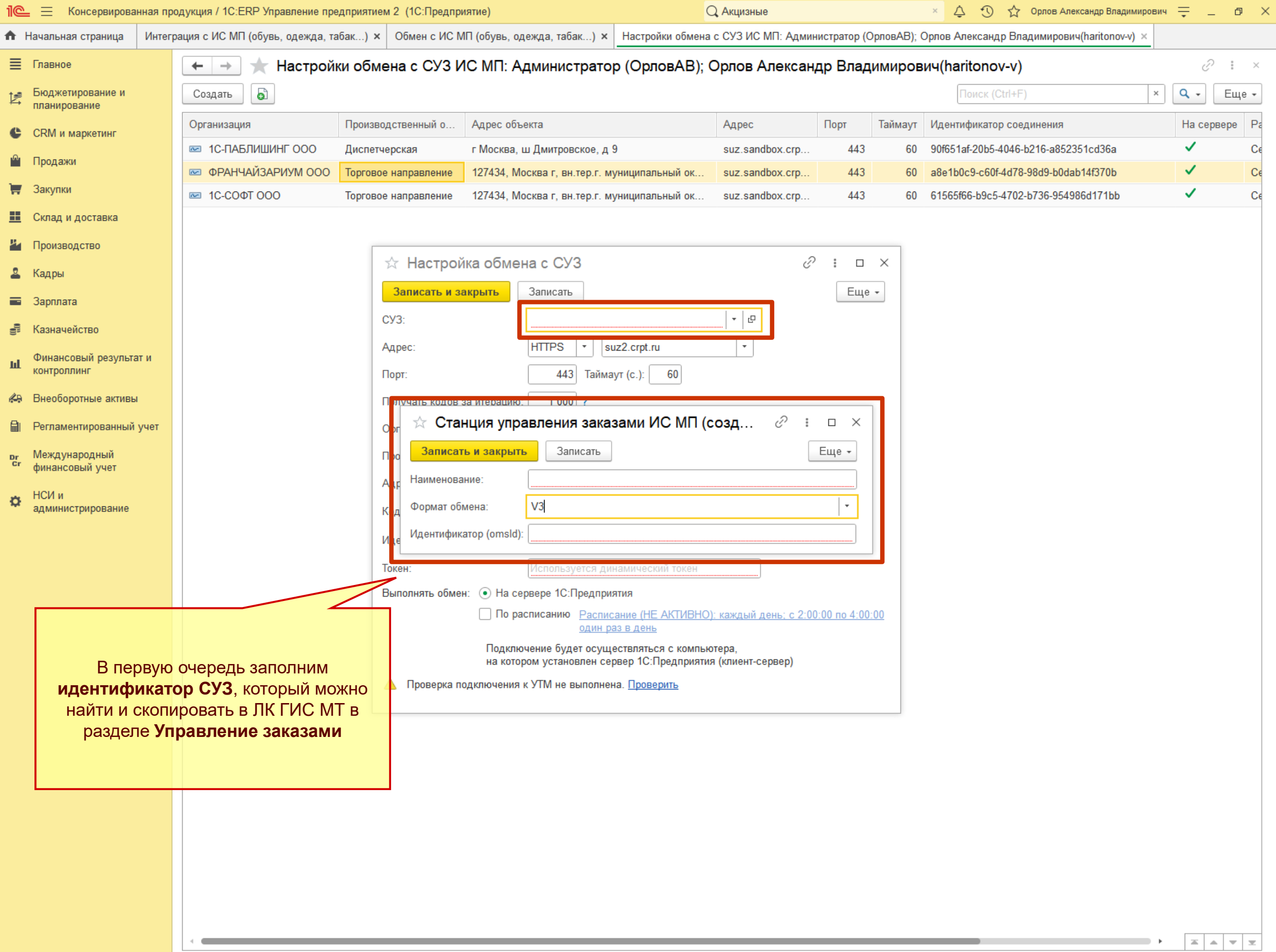

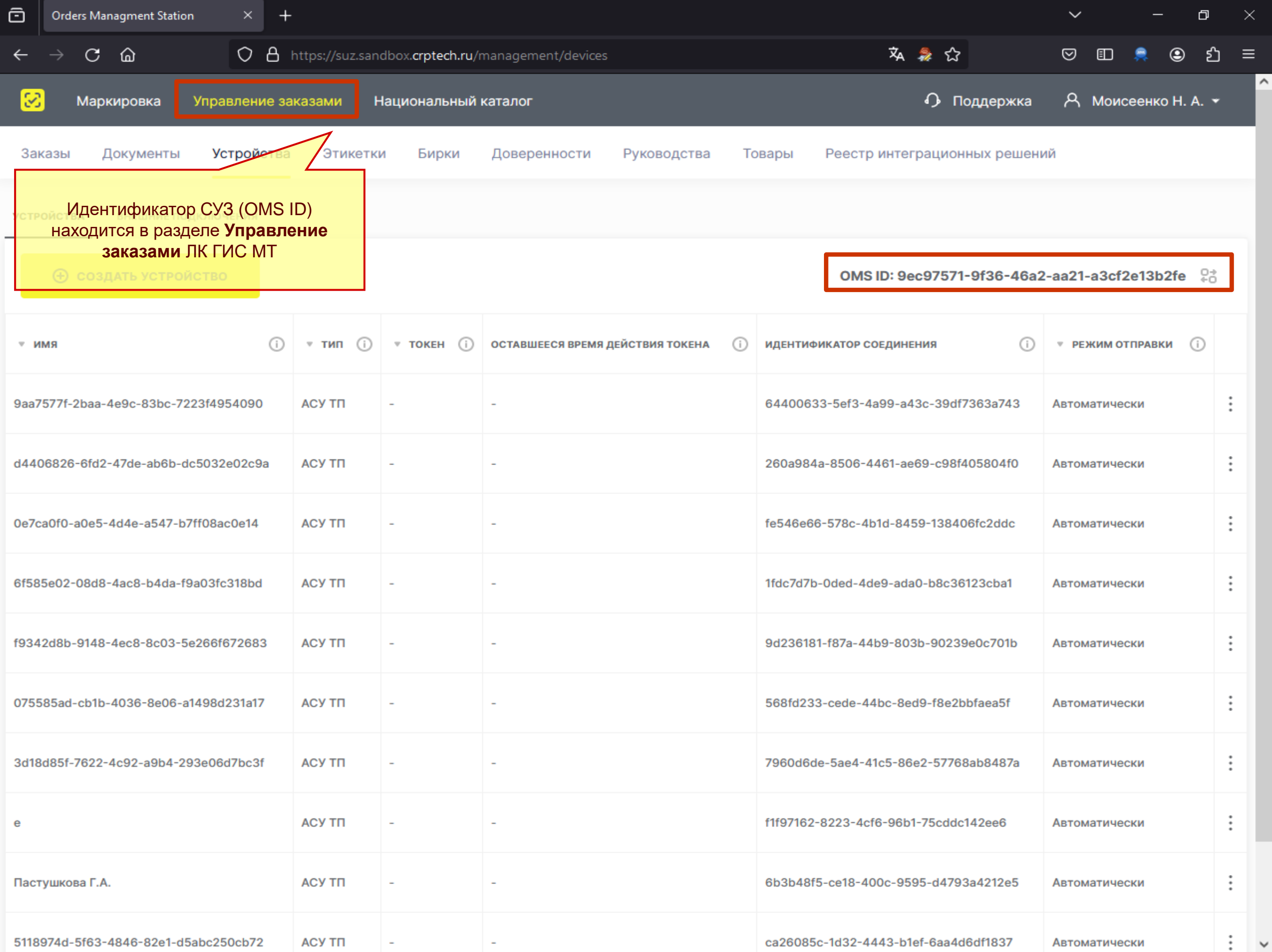

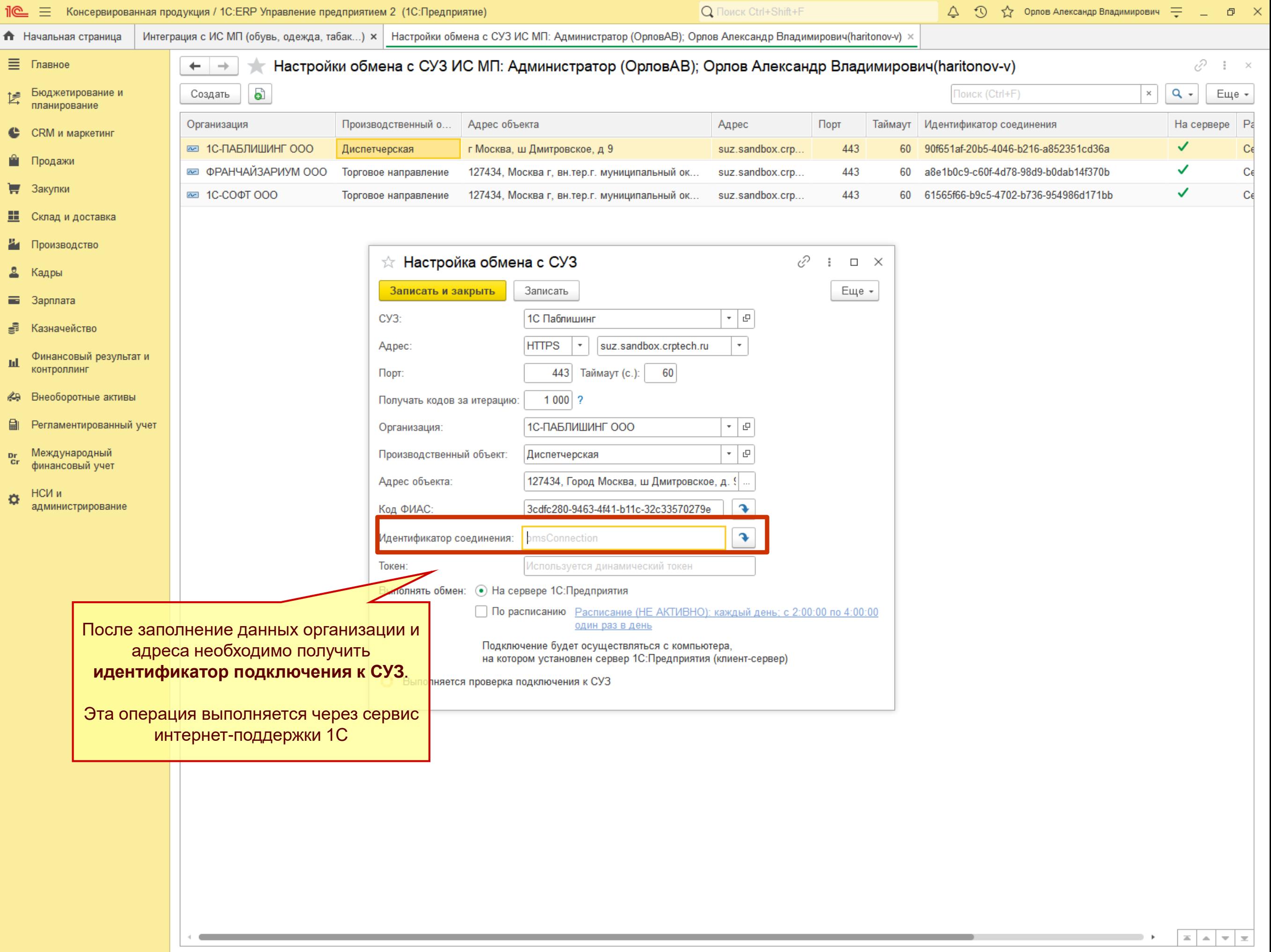

 $AB$ 

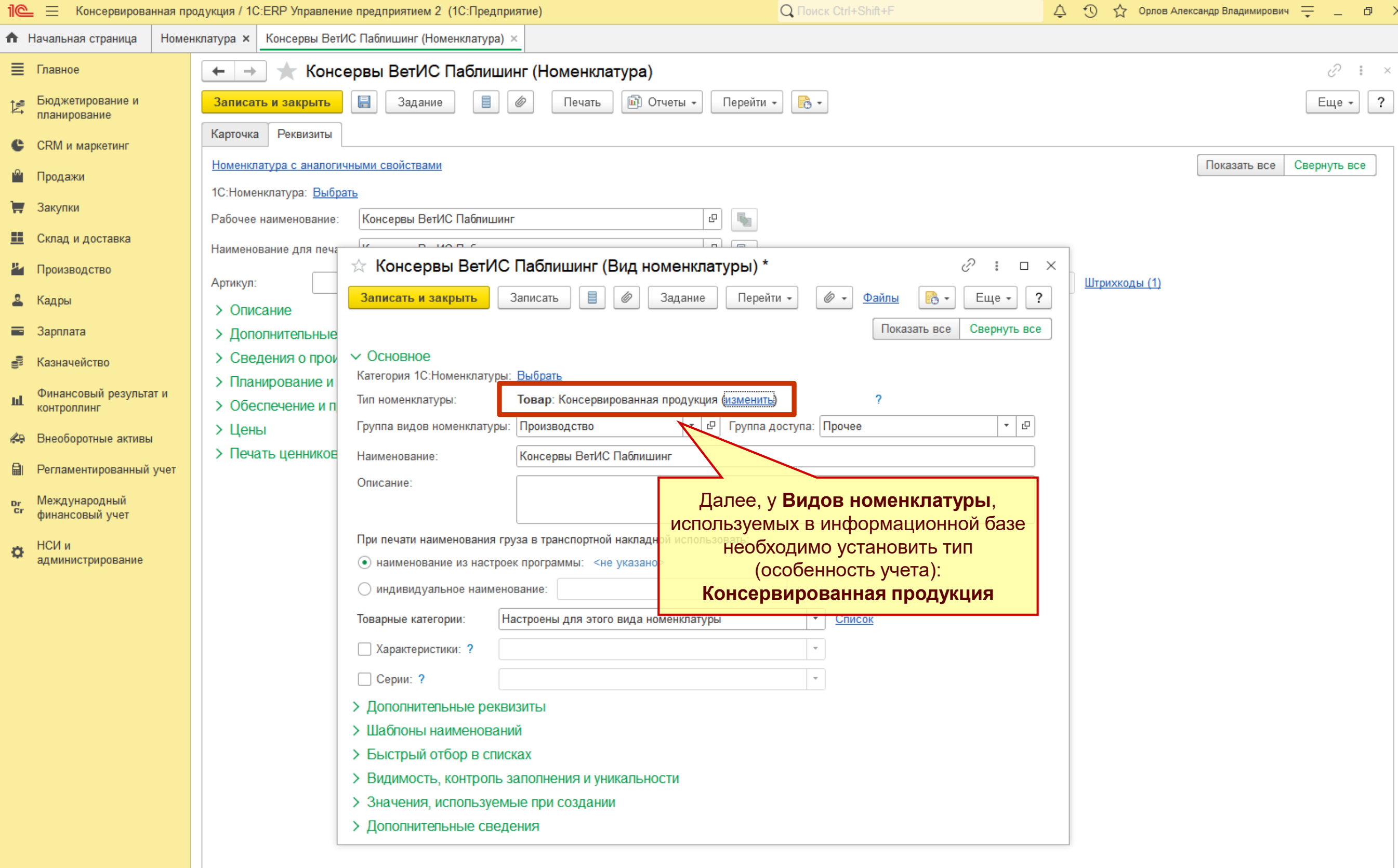

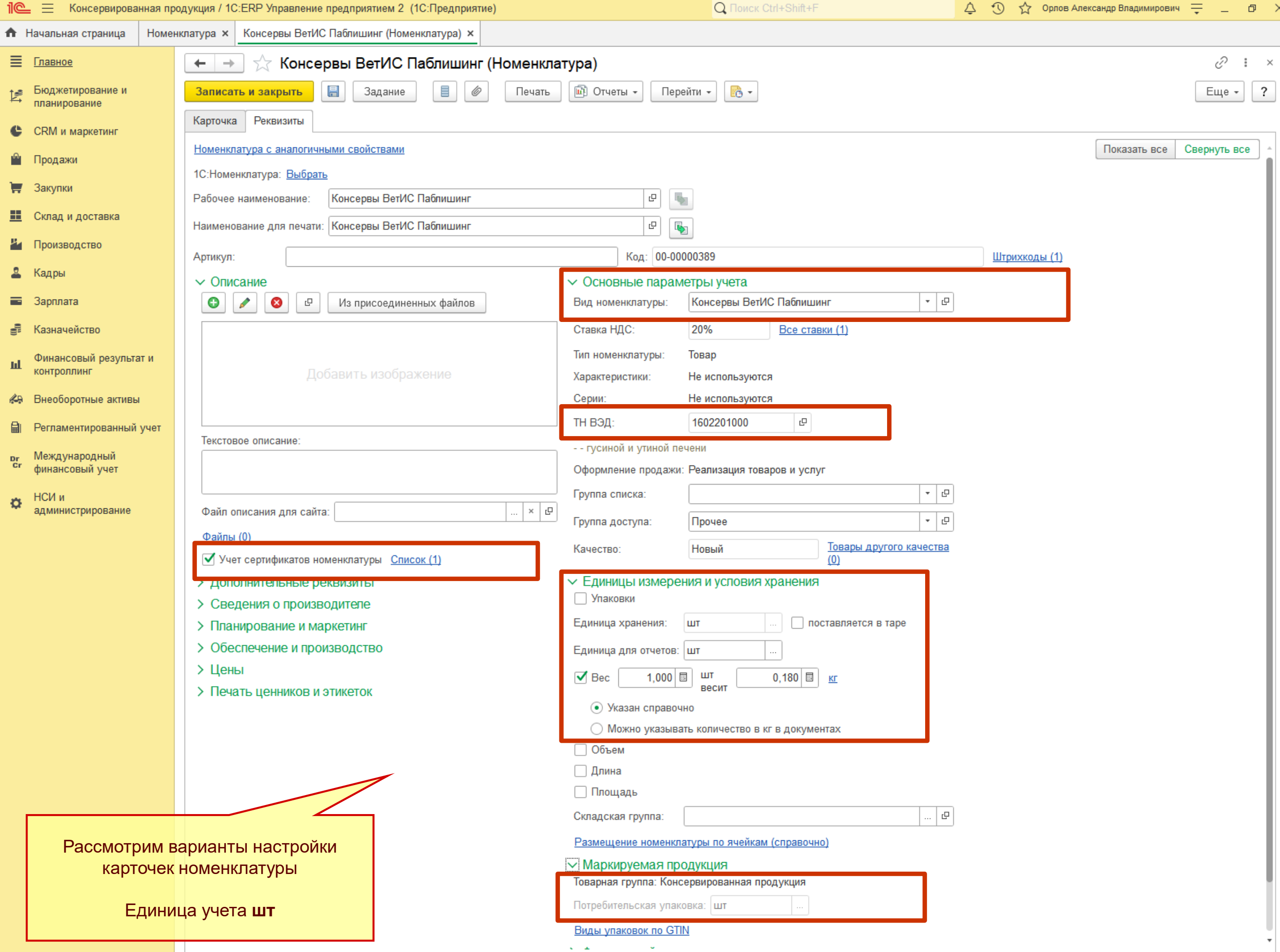

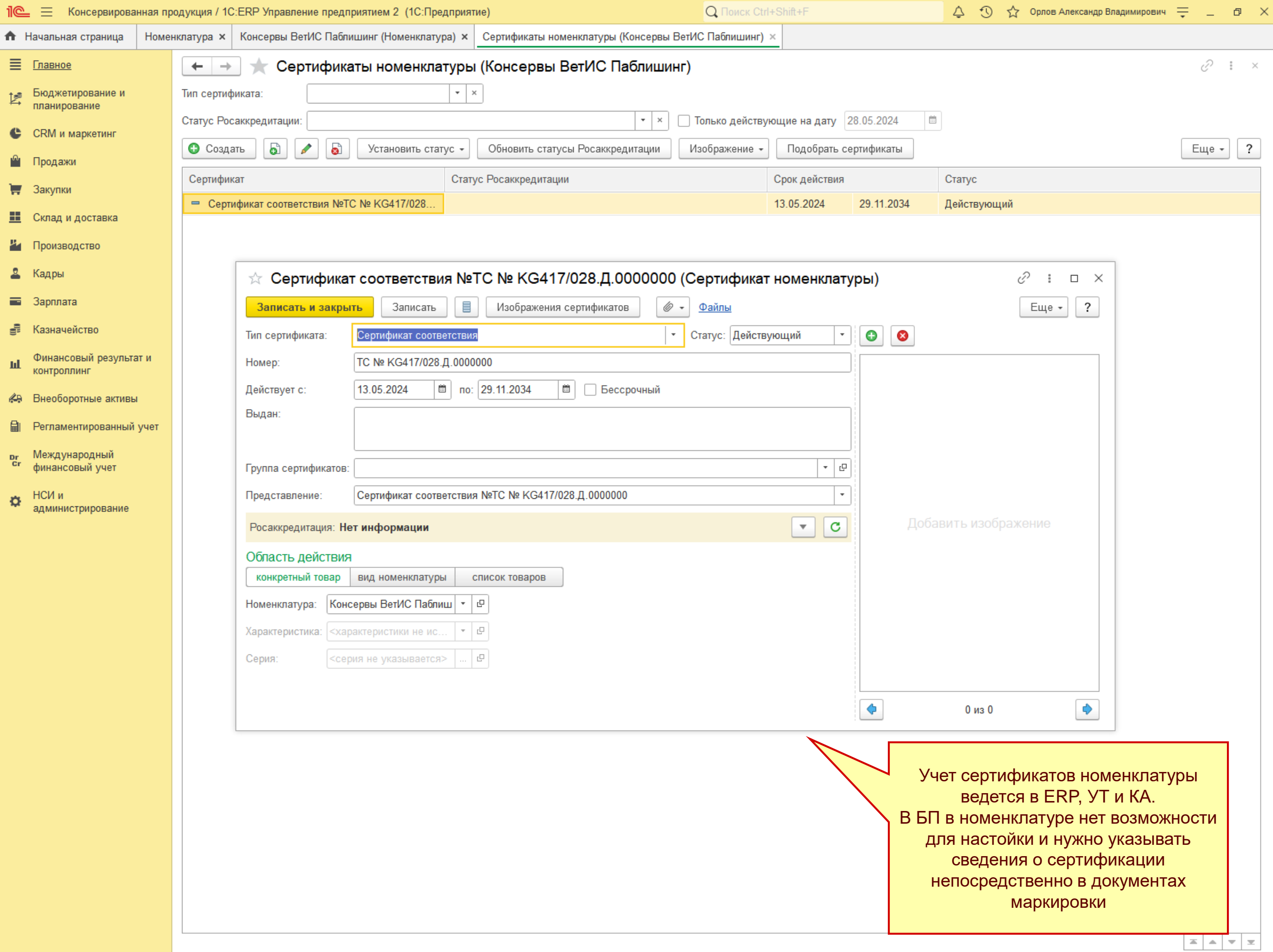

 $\sim$ 

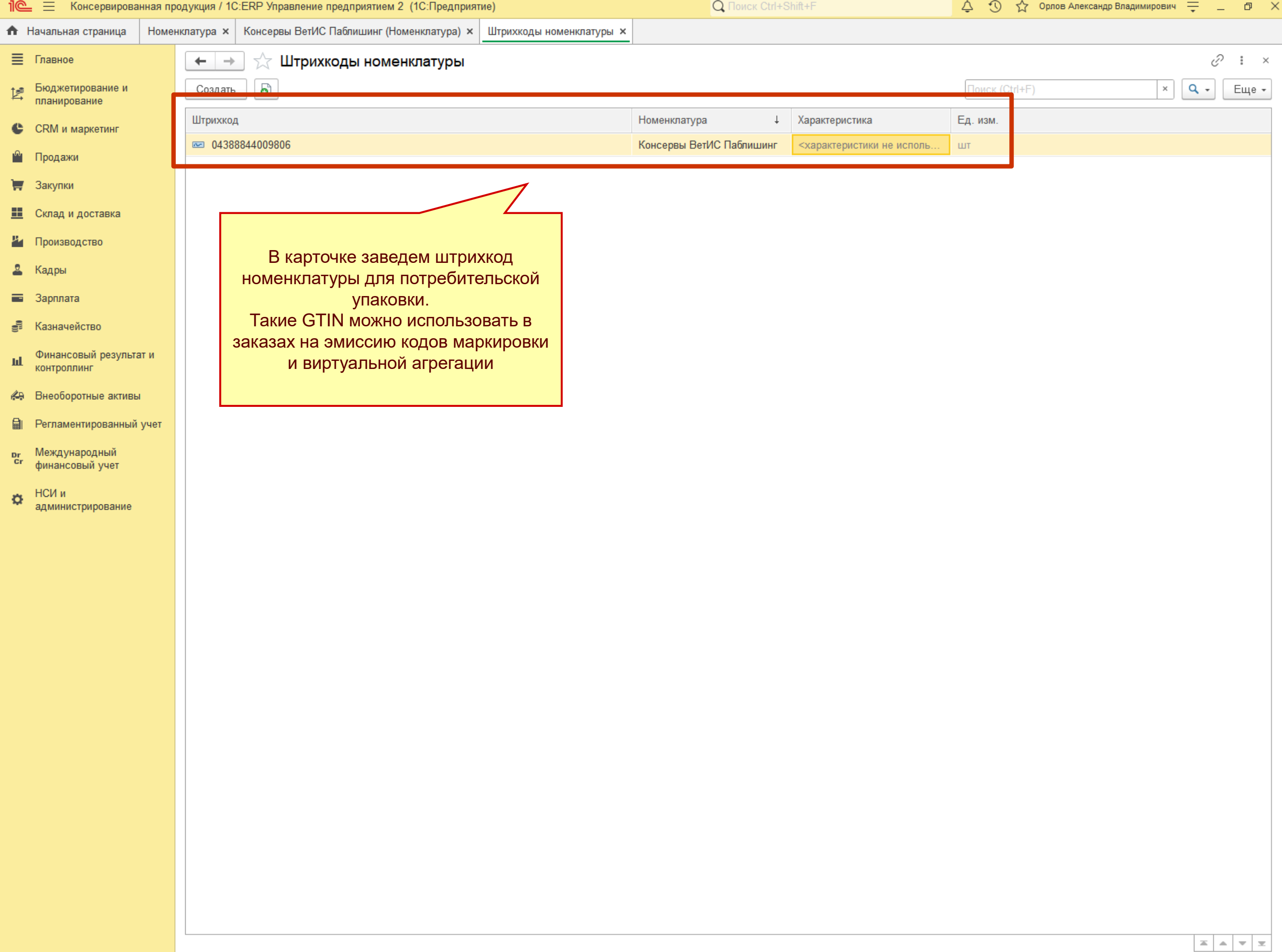

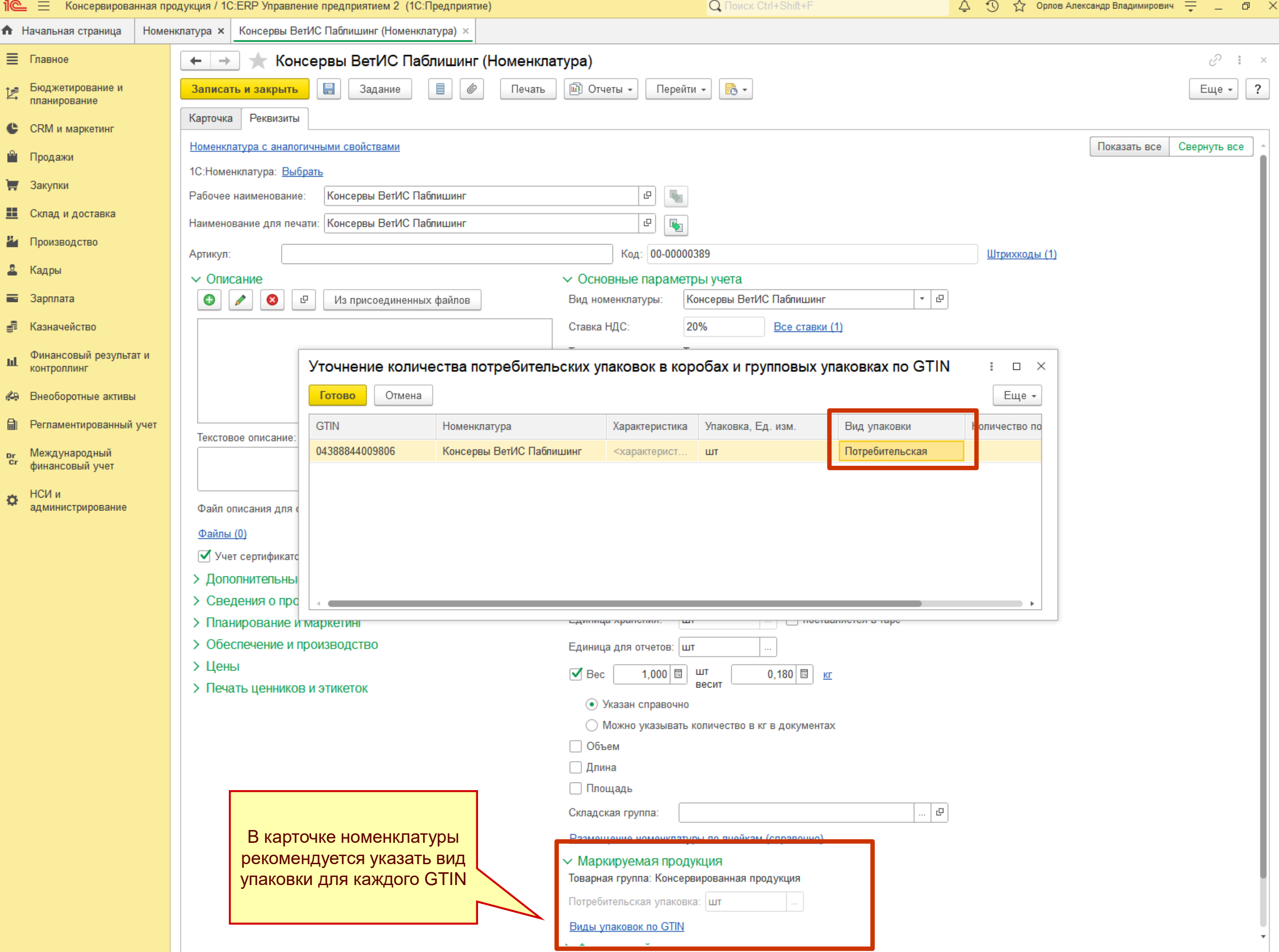

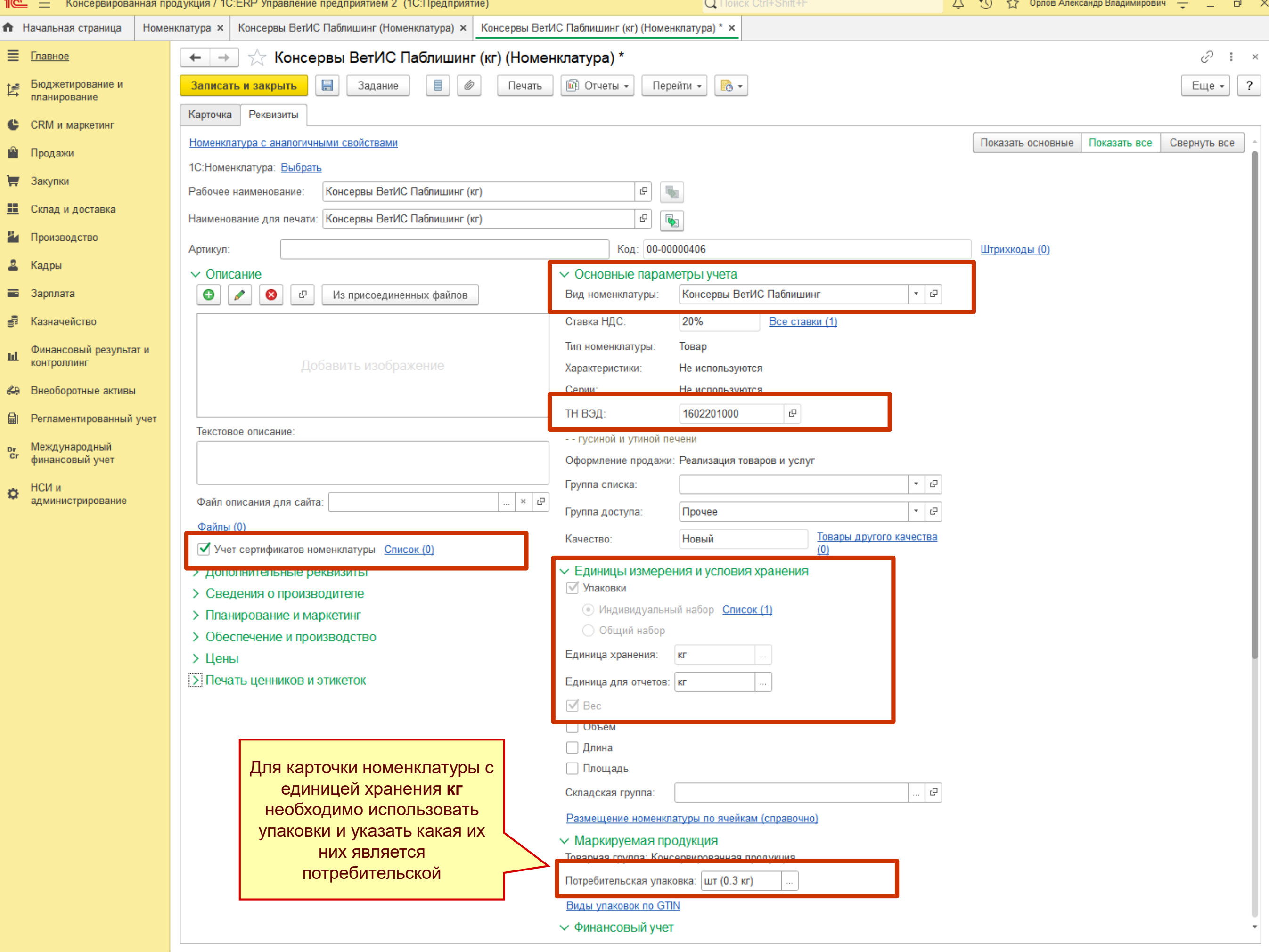

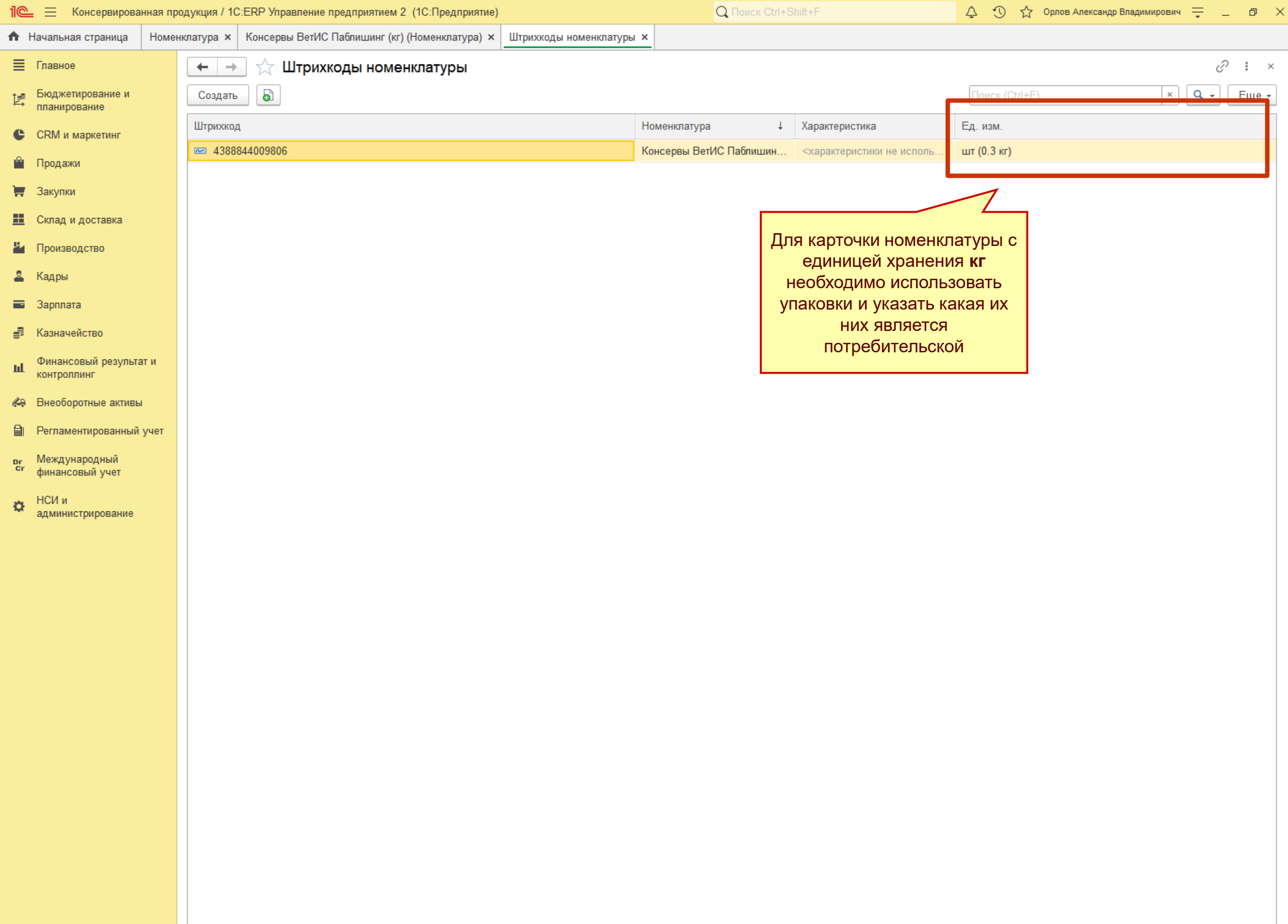

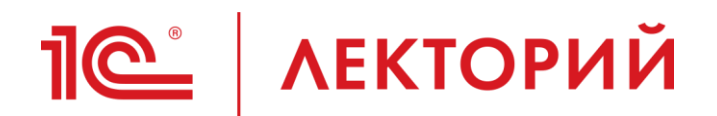

# **Заказ кодов маркировки**

- В 1С создается документ **Заказ кодов маркировки**
	- Самостоятельно
	- На основании Заказа поставщику
	- На основании Заказа на производство
	- На основании Маркировки товаров
	- На основании Перемаркировки товаров
- Заказ передается в СУЗ
- Производится печать кодов
	- Самостоятельно принтер этикеток или обычный принтер
		- Коды маркировки (с крипточастью) **загружаются в 1С**
	- Печать кодов выполняет типография
		- Коды маркировки (с крипточастью) **загружает** из СУЗ только **типография**
		- В 1С коды отсутствуют

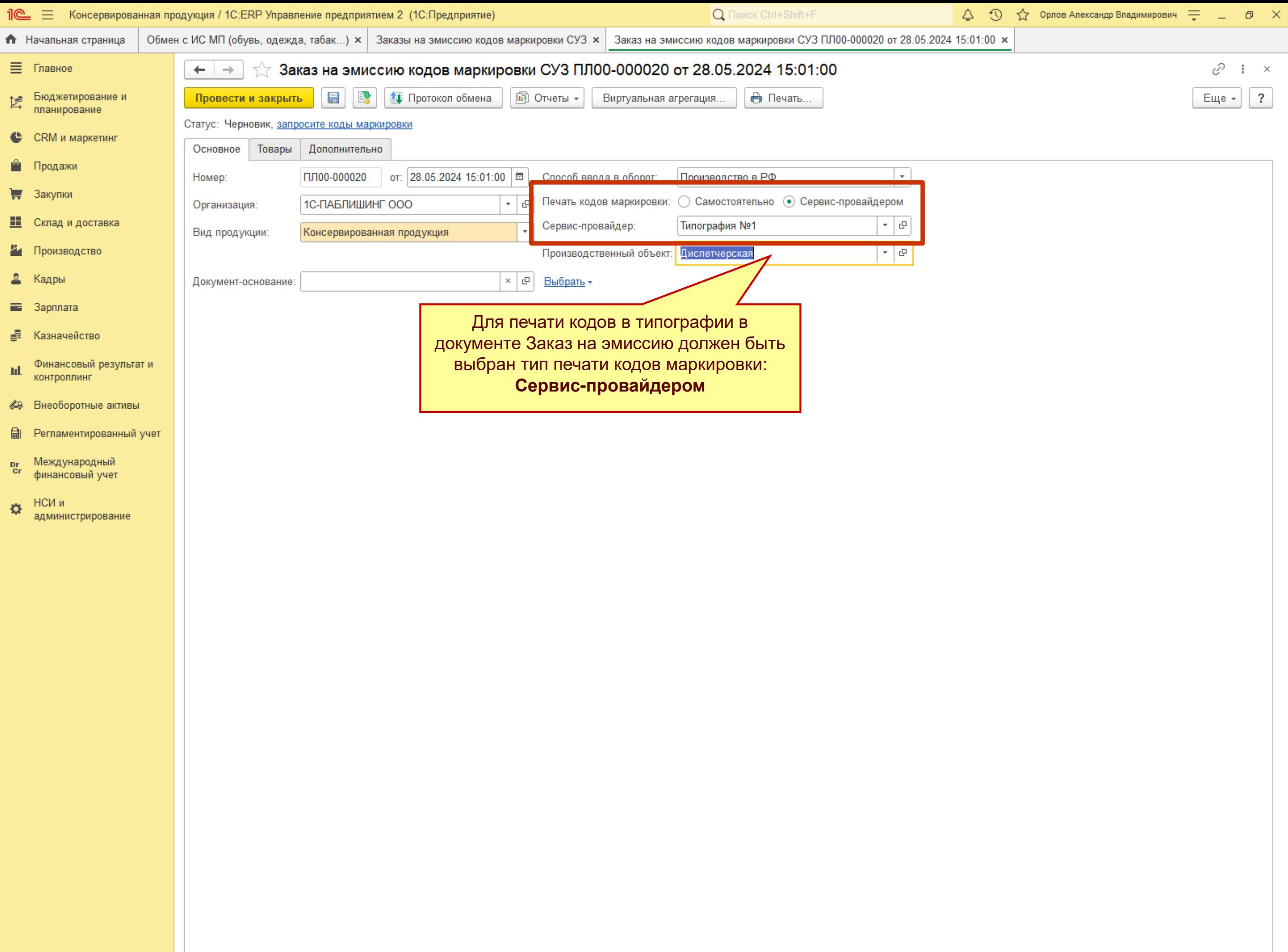

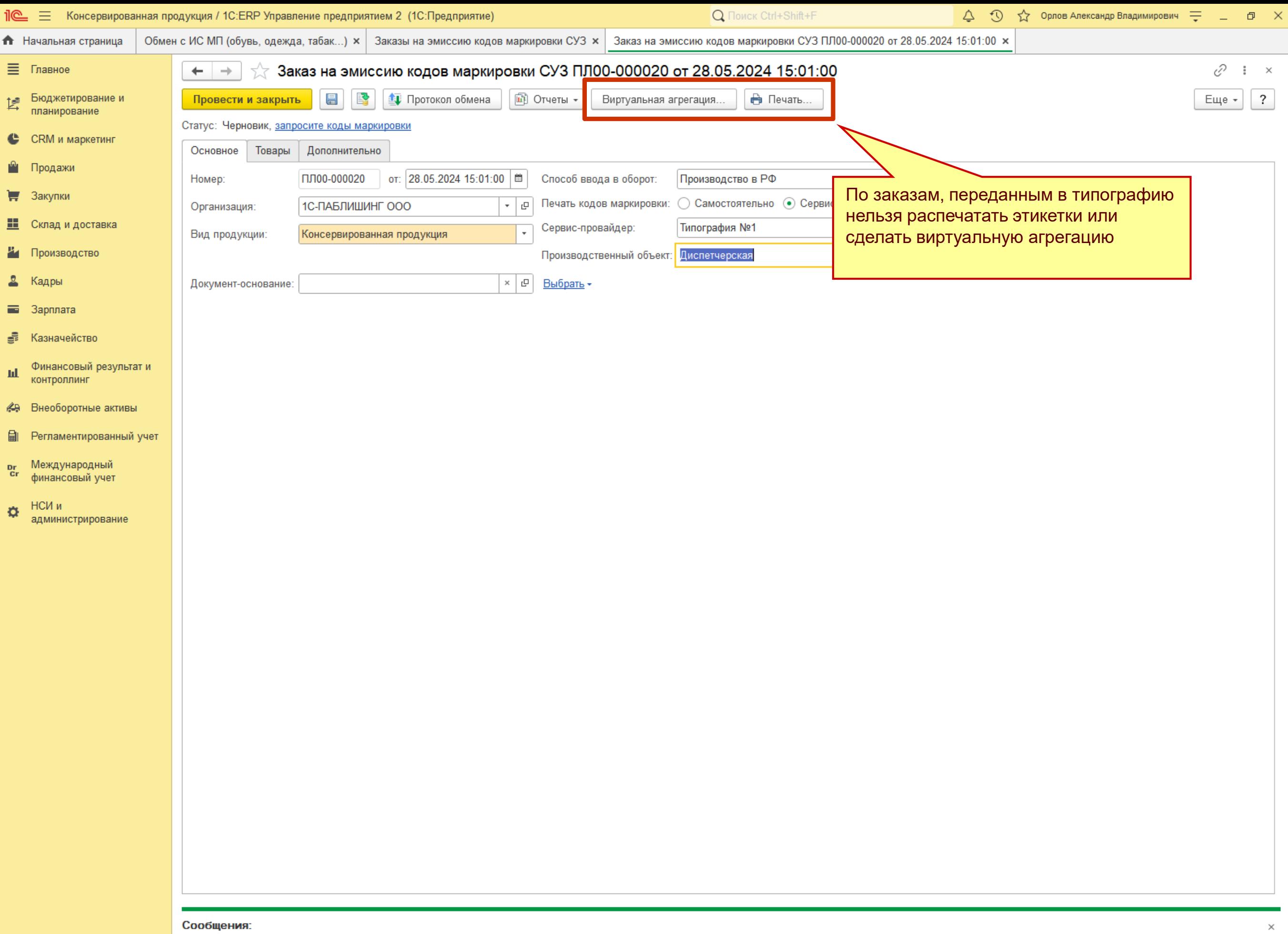

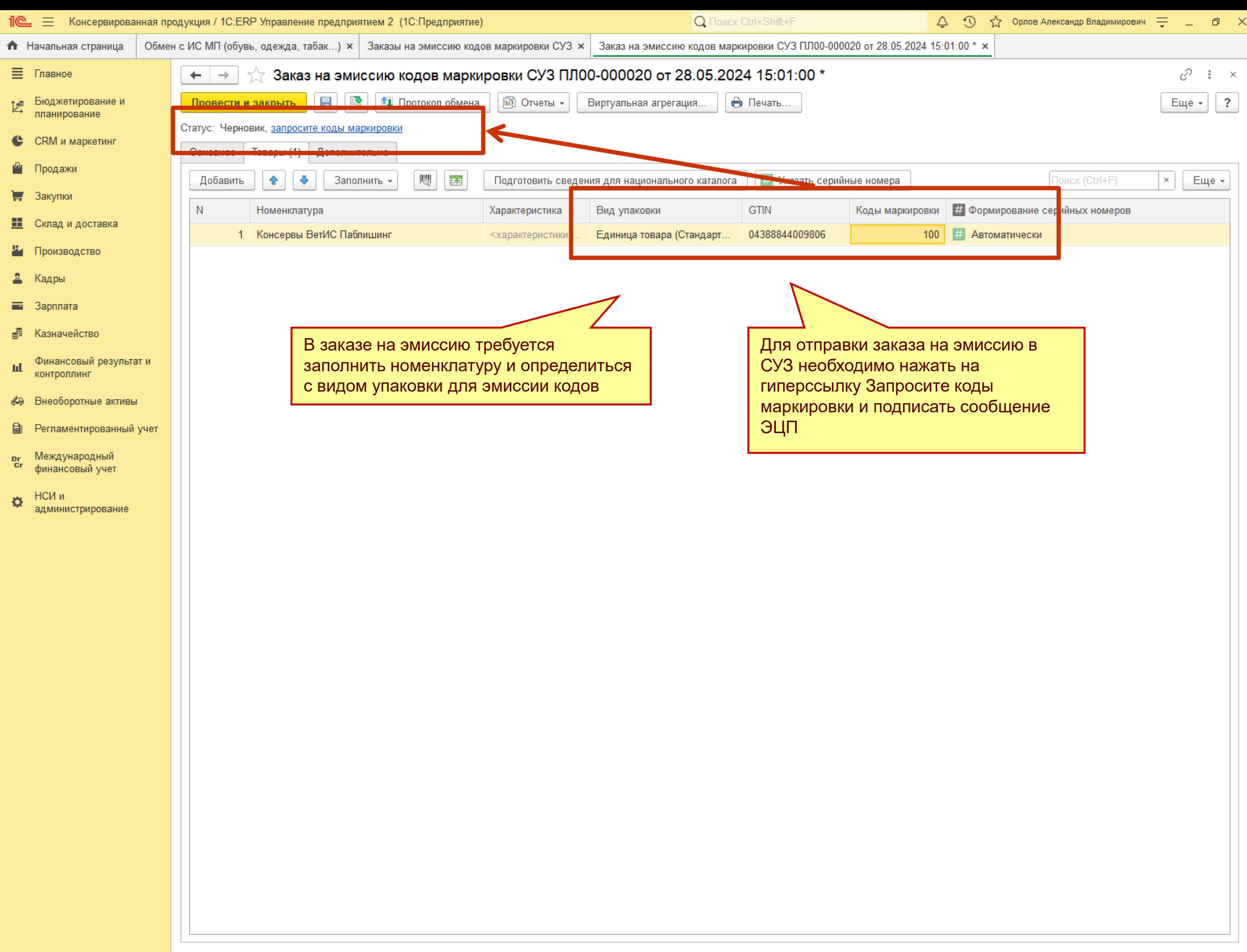

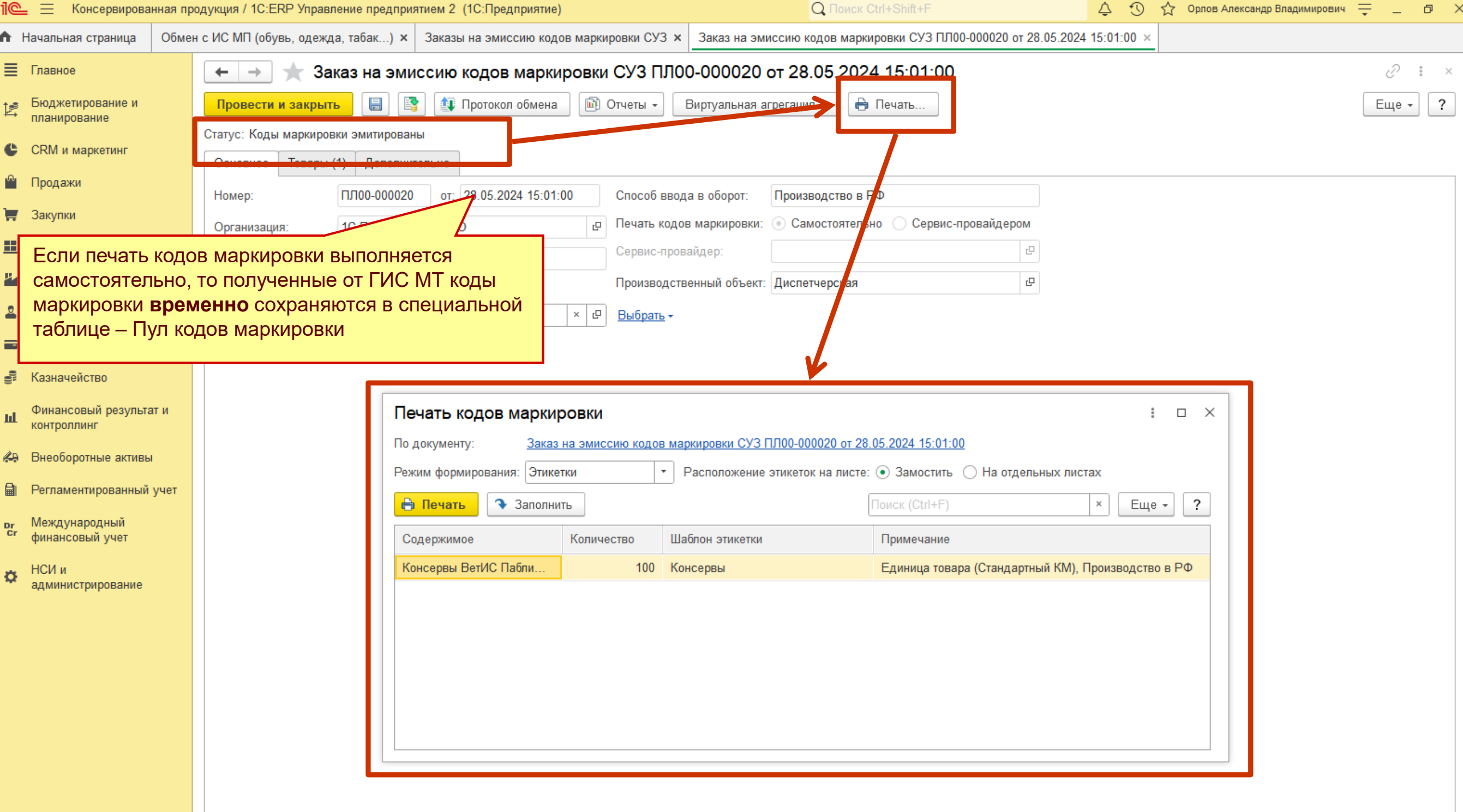

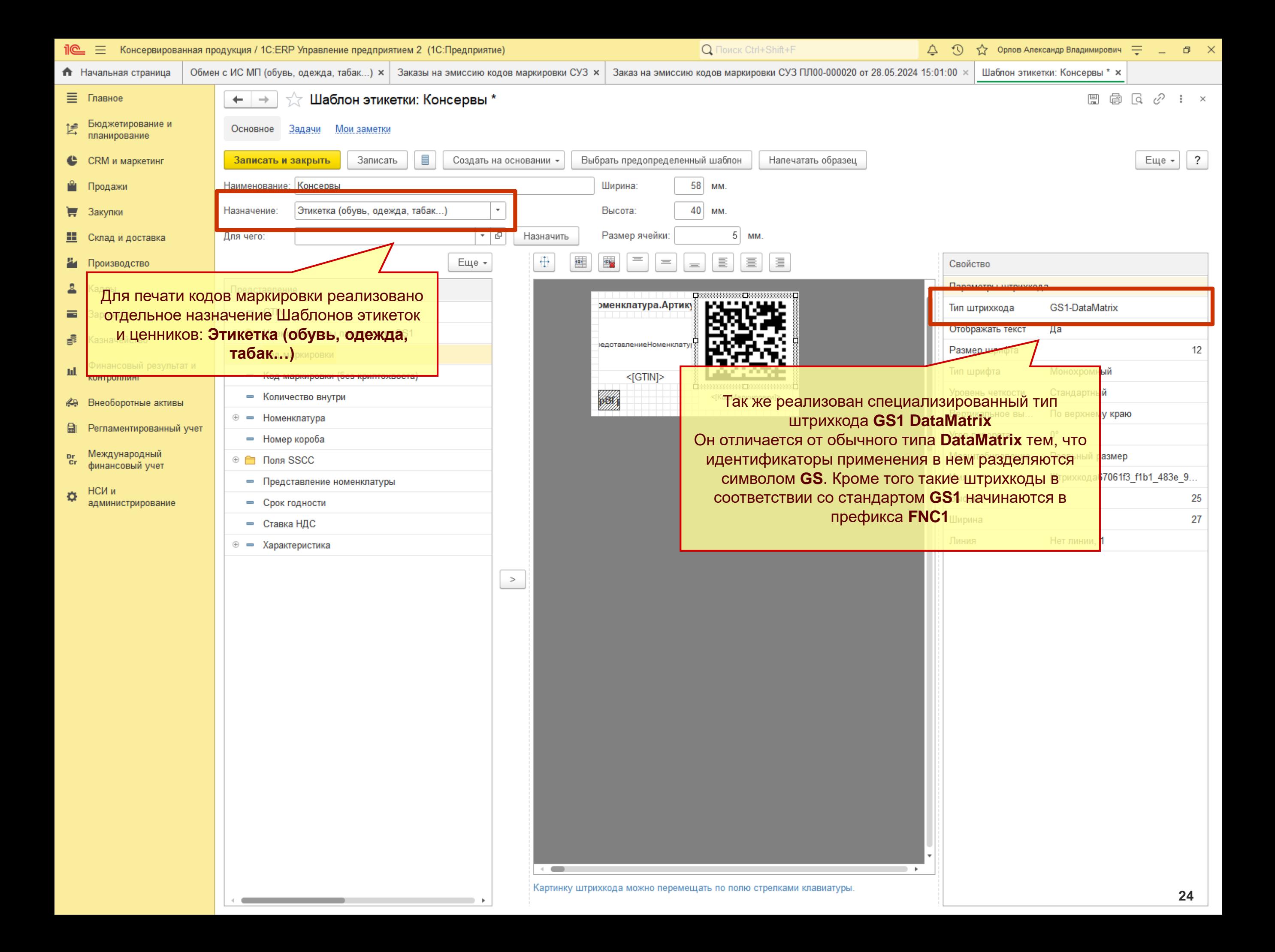

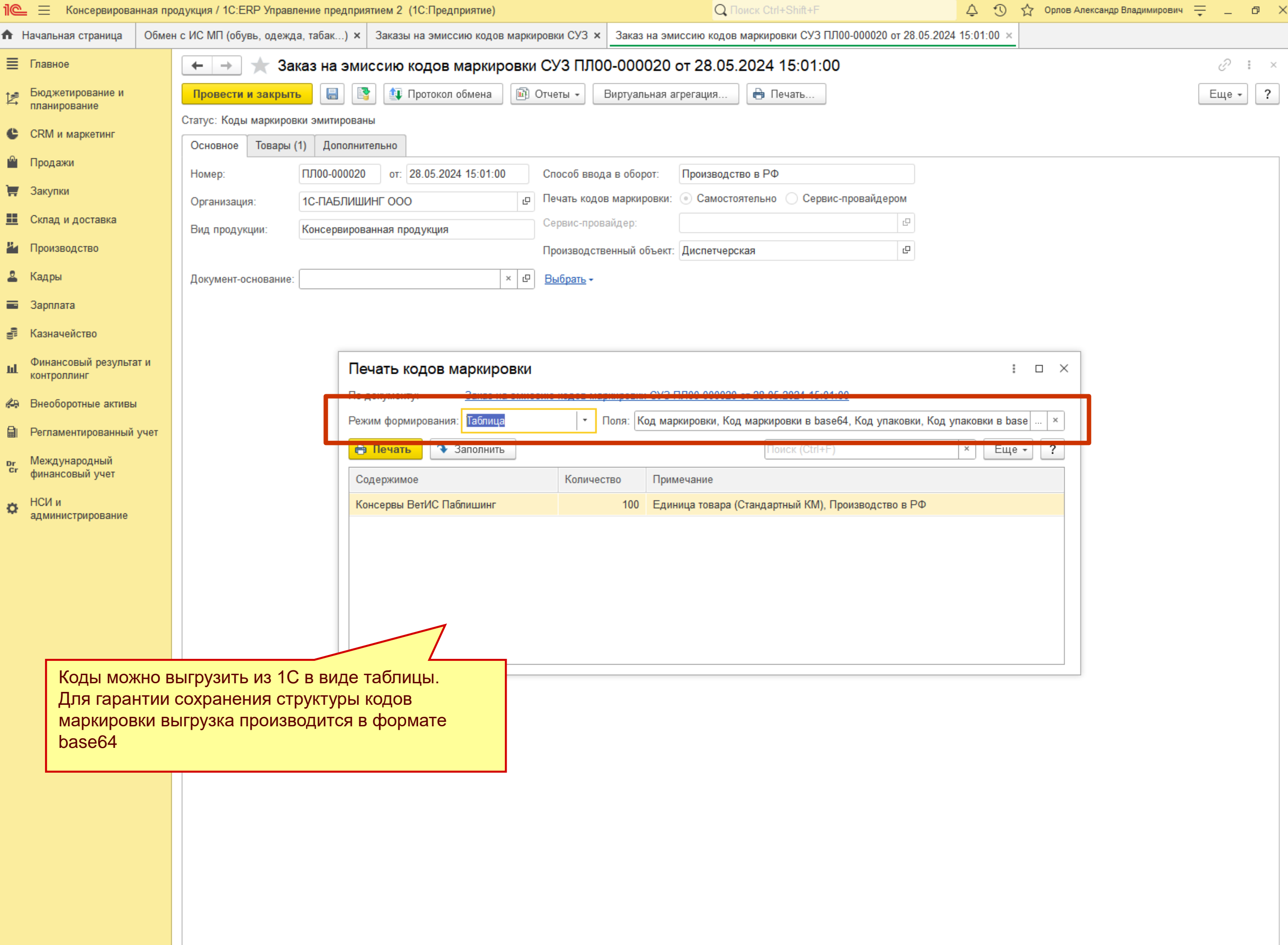

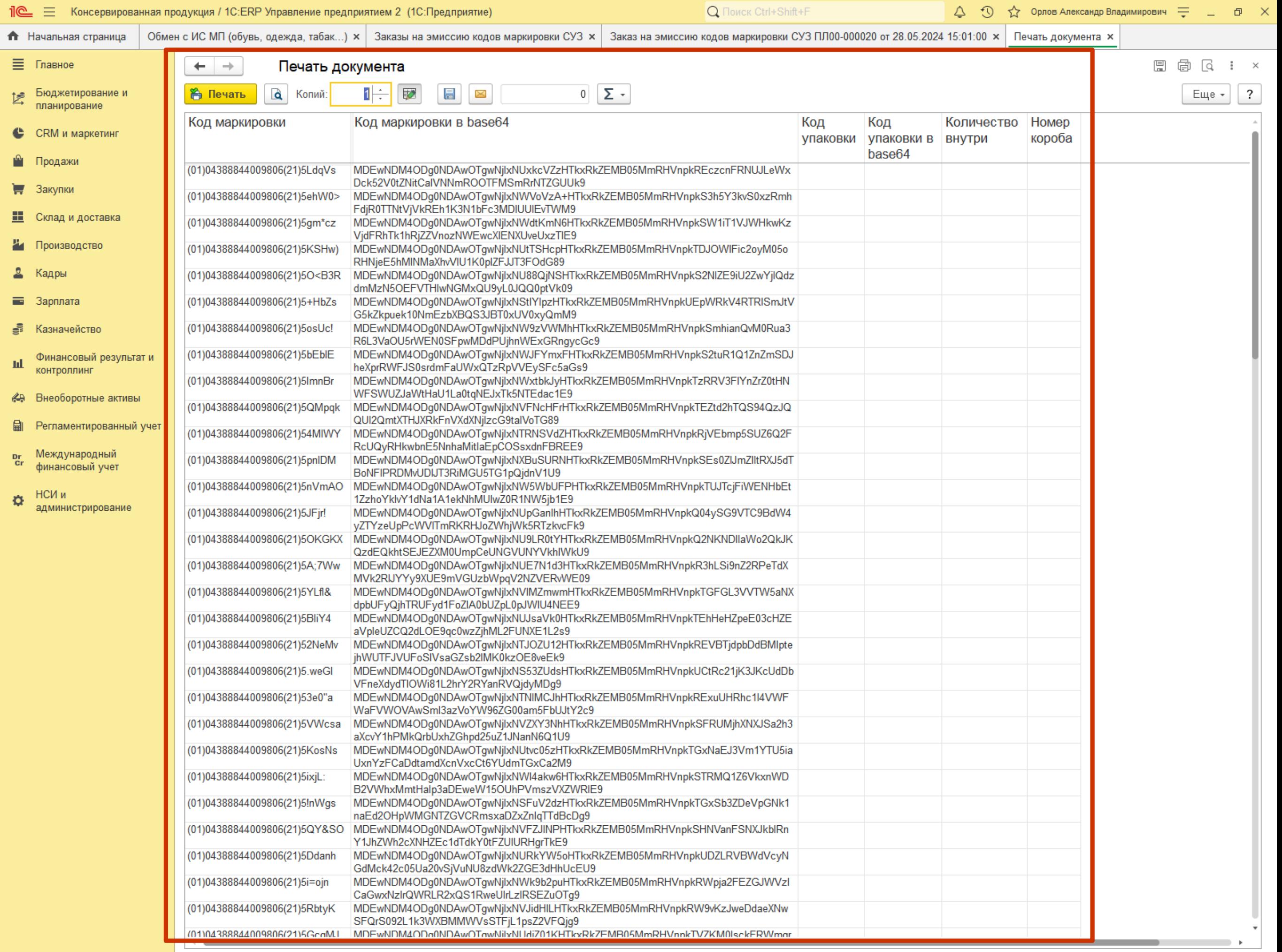

 $\sim$ 

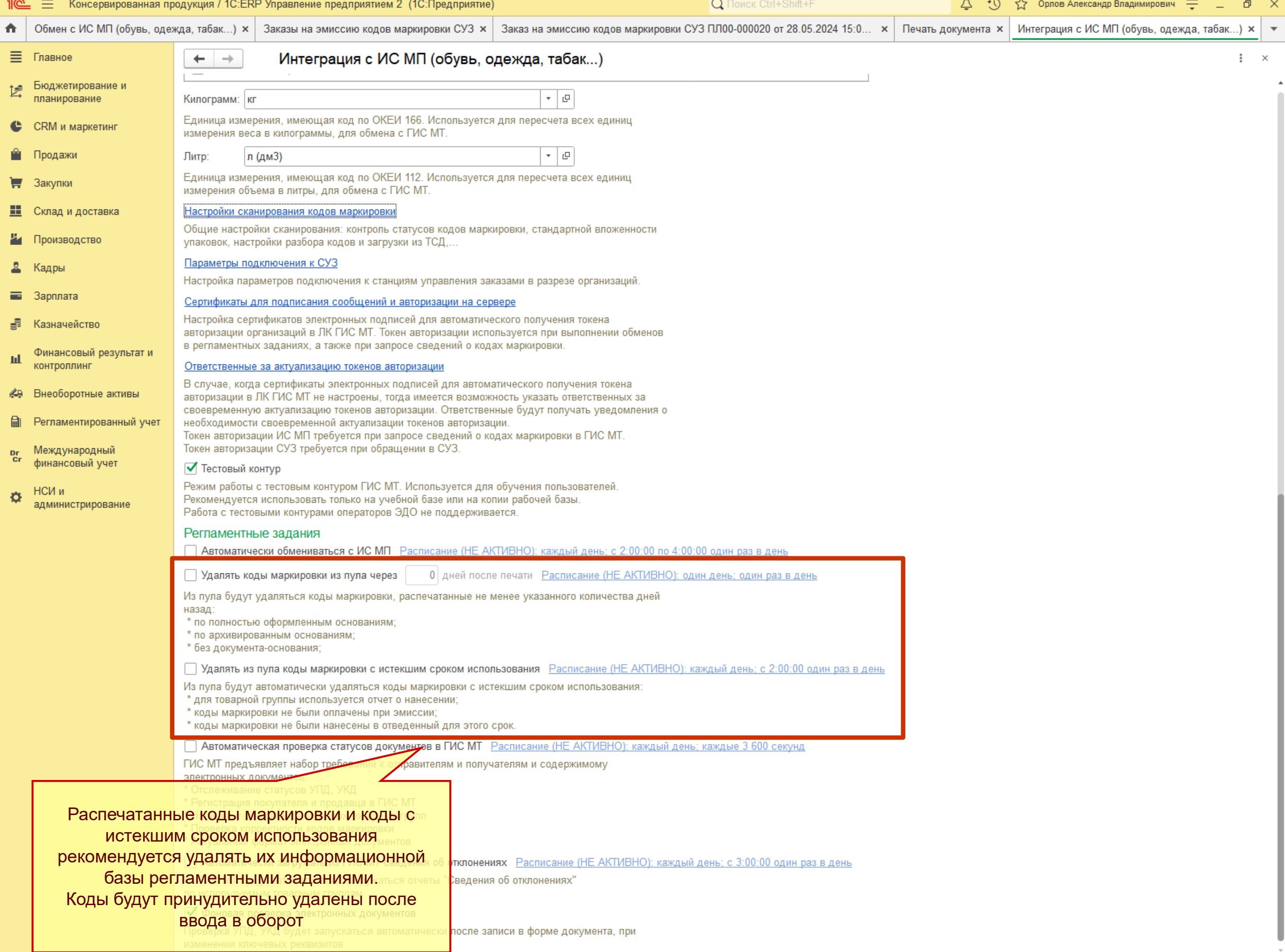

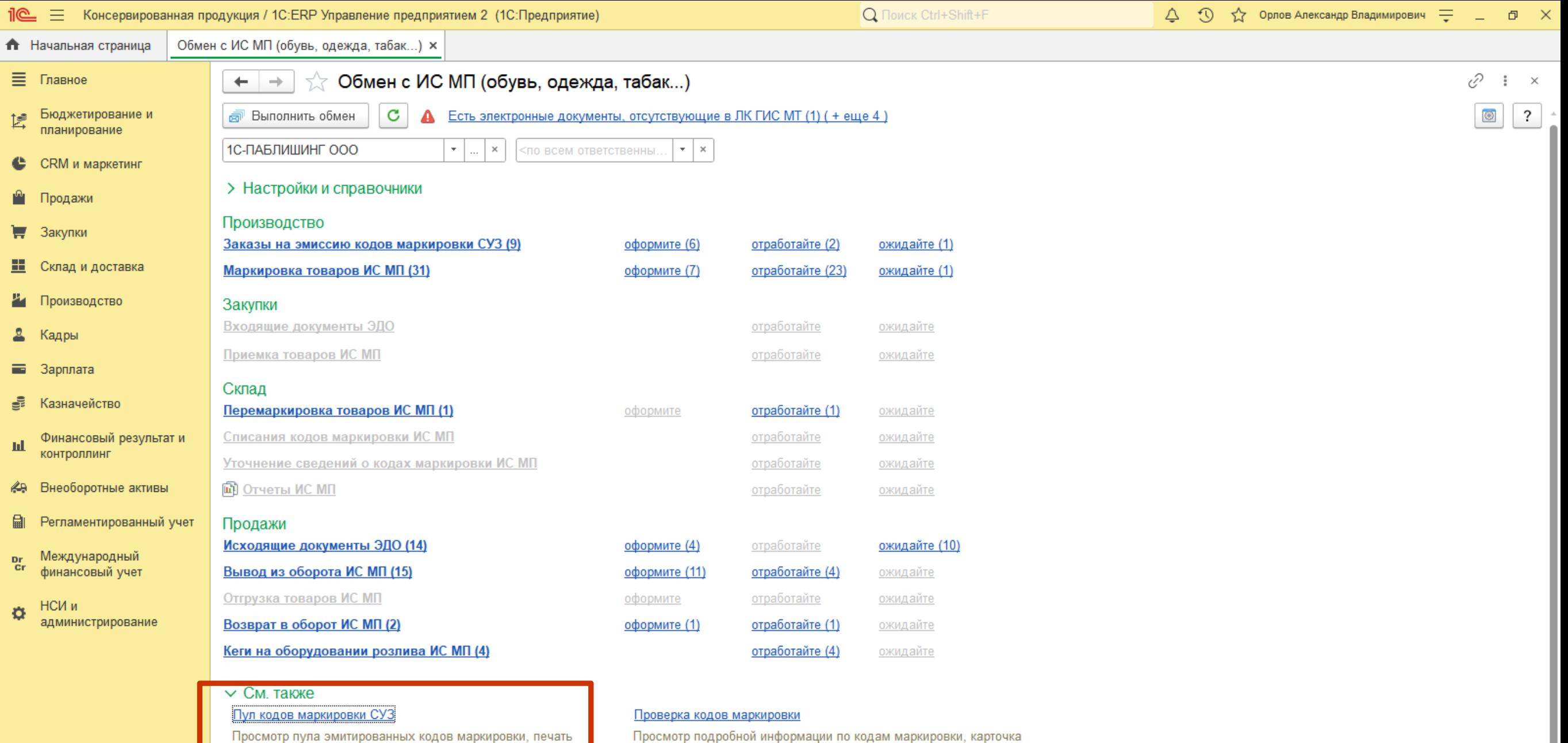

#### Запись логов запросов не производится. Включить

этикеток и выполнение операций по агрегации.

Логирование запросов позволяет получить подробную техническую информацию по взаимодействию с ГИС МТ для расследования проблем и ошибок службами поддержки.

#### Активные заказы СУЗ

Просмотр и закрытие активных заказов СУЗ, как имеющихся. и отсутствующих в текущей информационной базе.

#### Токены авторизации

Просмотр и актуализация токенов авторизации.

#### Согласия о предоставлении информации

Просмотр сведений о возможности предоставления доступа к информации о кодах маркировки контрагентам.

#### **CDN-площадки ГИС МТ**

Просмотр и актуализация активных геораспределенных площадок для обращения к ГИС МТ при розничной продаже.

#### Личный кабинет (Тестовый контур)

товара ГИС МТ и связанная номенклатура, состояние и логи запросов, иерархия упаковок и использование в документах.

> упаковок и товаров ых кодов маркировки и логистических

Количество кодов маркировки, сохраненных в пуле и доступных для печати можно посмотреть из панели Обмен с ИС МП

Просмотр результатов проверки статусов УПД, УКД в ГИС МТ.

#### Аварийный режим не включен. Включить

Спис

Аварийный режим - особый режим работы разрешительного режима ККТ, который может быть объявлен только оператором ГИС МТ. Необходимо использовать только по согласованию с оператором.

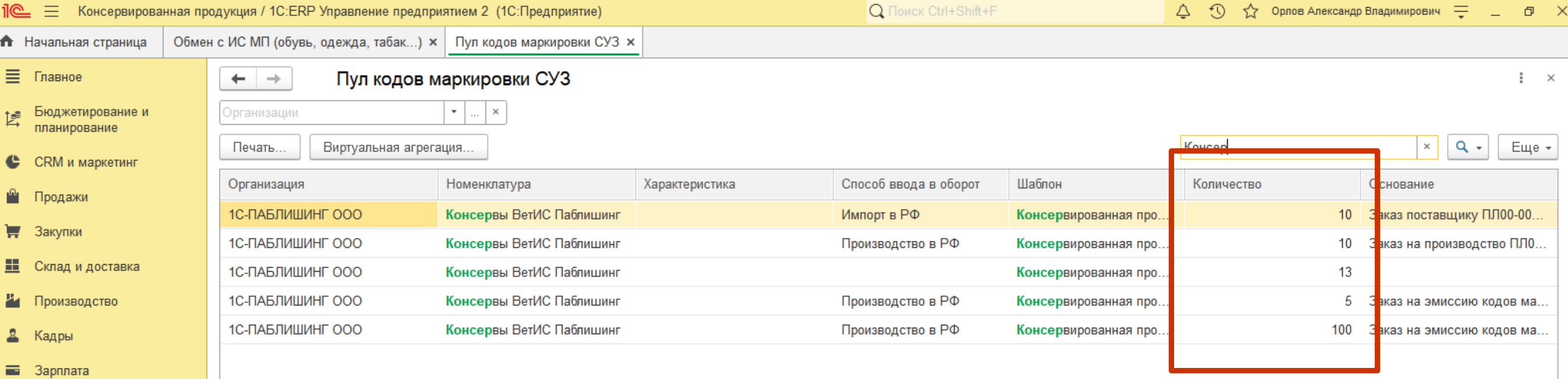

- **В** Казначейство
- Финансовый результат и<br>контроллинг ыL.
- Внеоборотные активы
- **A** Pernaмeнтированный учет
- Международный<br>финансовый учет  $\frac{\mathsf{D} \mathsf{r}}{\mathsf{C} \mathsf{r}}$
- НСИ и  $\ddot{\mathbf{Q}}$ администрирование

Количество кодов маркировки, доступных для печати

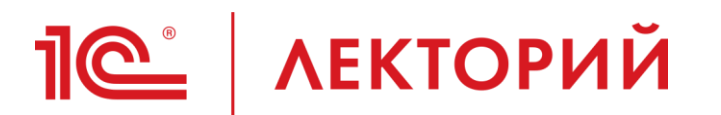

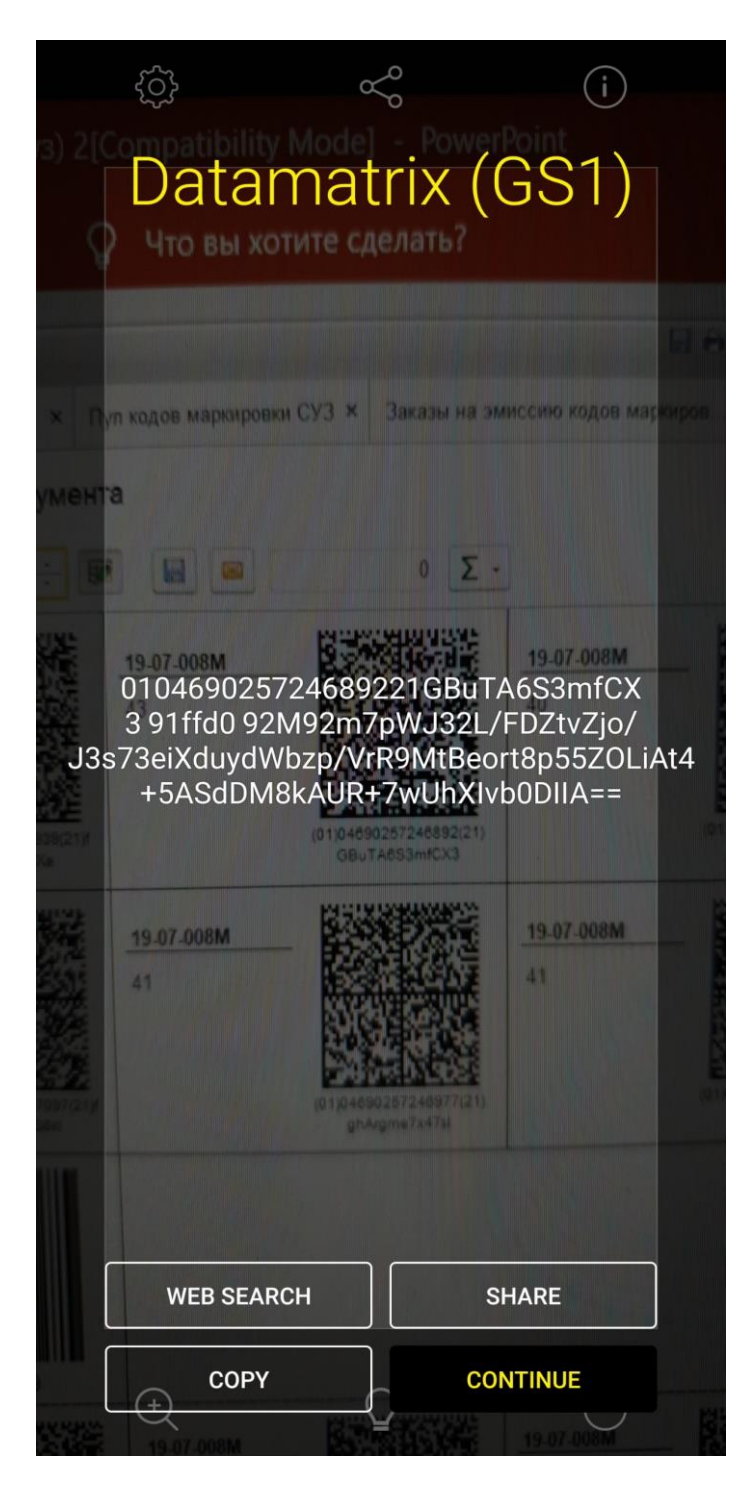

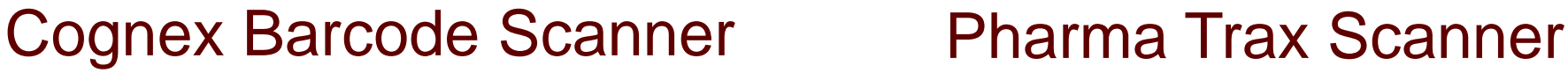

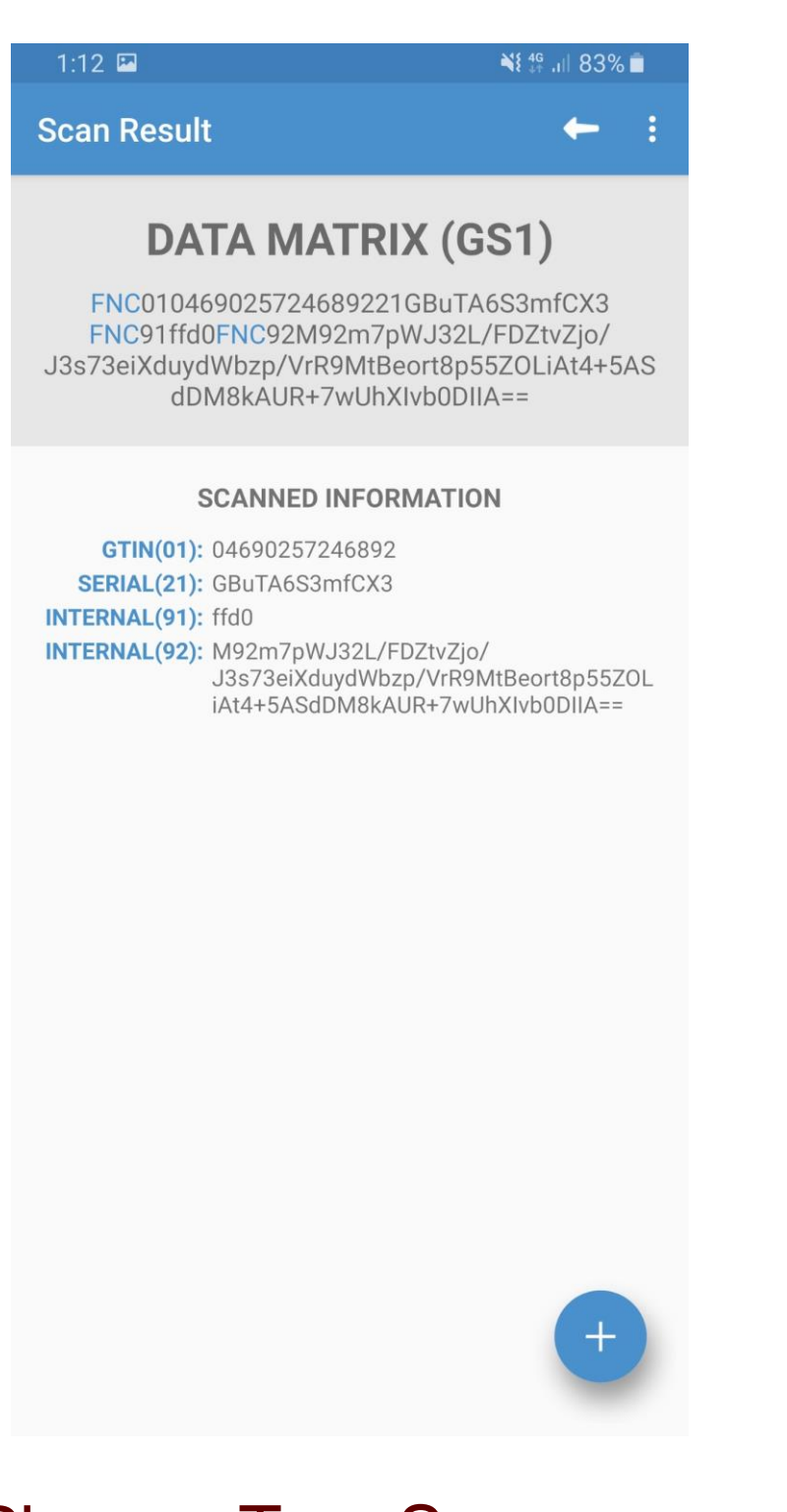

• **Предприятие производит консервированную продукцию в крупных объемах**

- На производственных линиях установлены **промышленные сканеры** штрихкодов / **системы машинного зрения**
- **Предприятие производит консервированную продукцию в малых объемах**
	- Без использования оборудования
		- Печать этикеток выполняется заранее, этикетки передаются на производство
		- Нанесение кодов маркировки осуществляется вручную
		- Нанесение и ввод в оборот осуществляется по заказу, без сканирования
	- С использованием оборудования
		- Печать кодов маркировки может быть выполнена заранее
		- Печать кодов может производится в процессе работы
		- Сканеры штрихкодов или ТСД
		- Используется форма проверки и подбора

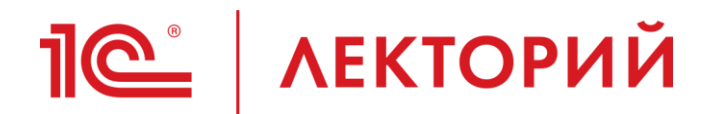

## **Предприятие производит консервированную продукцию в крупных объемах**

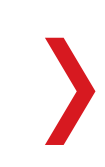

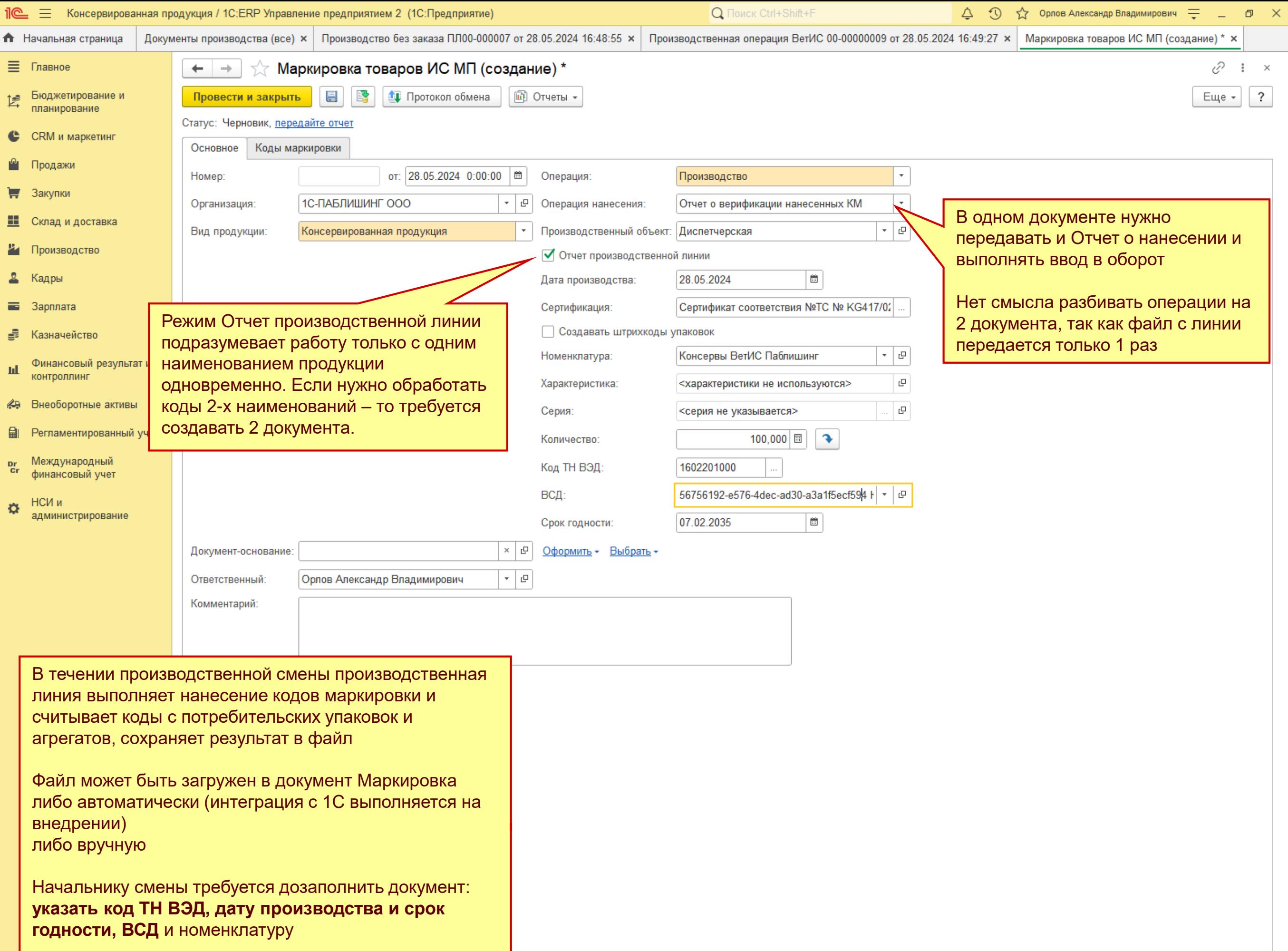

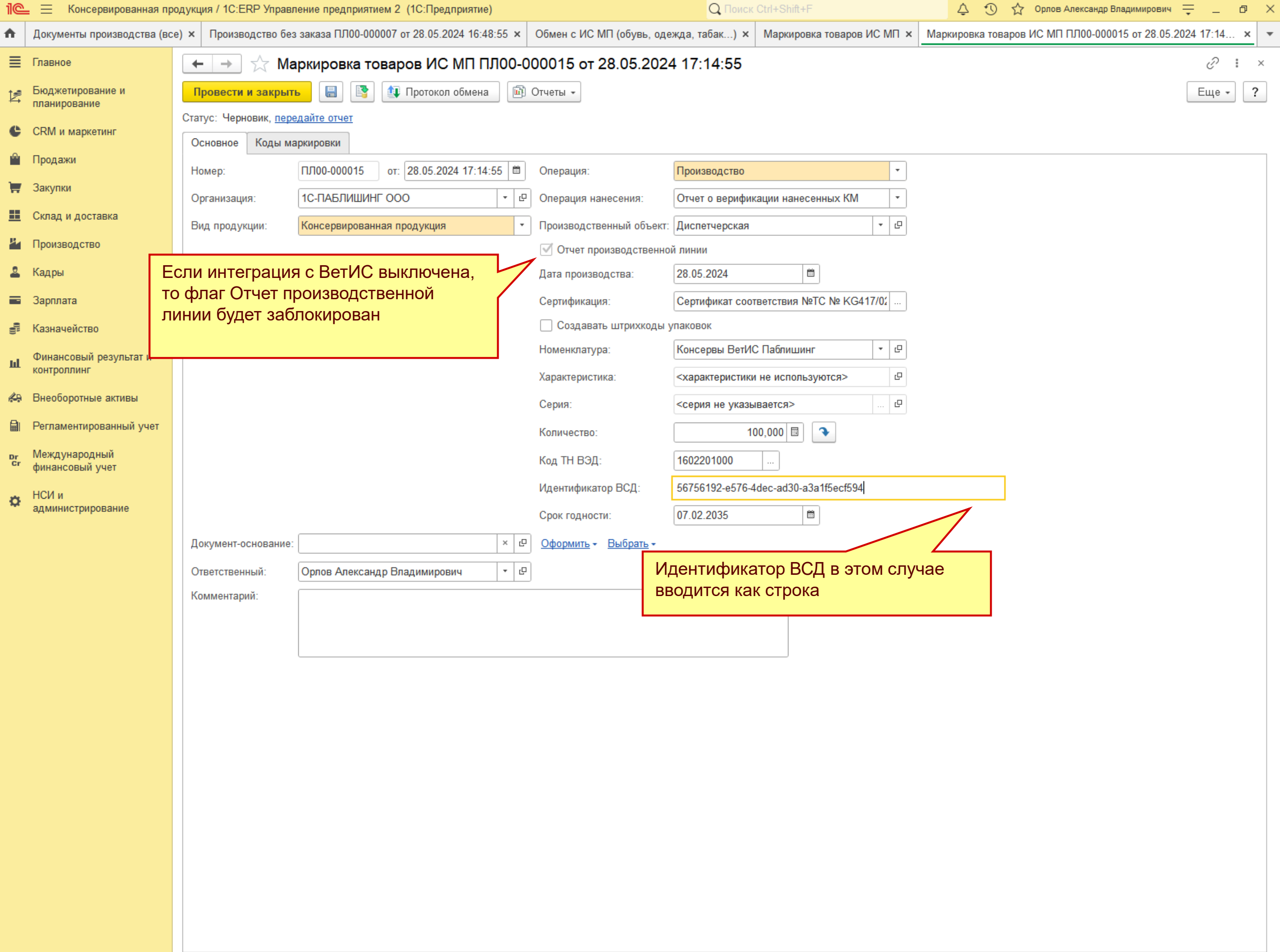

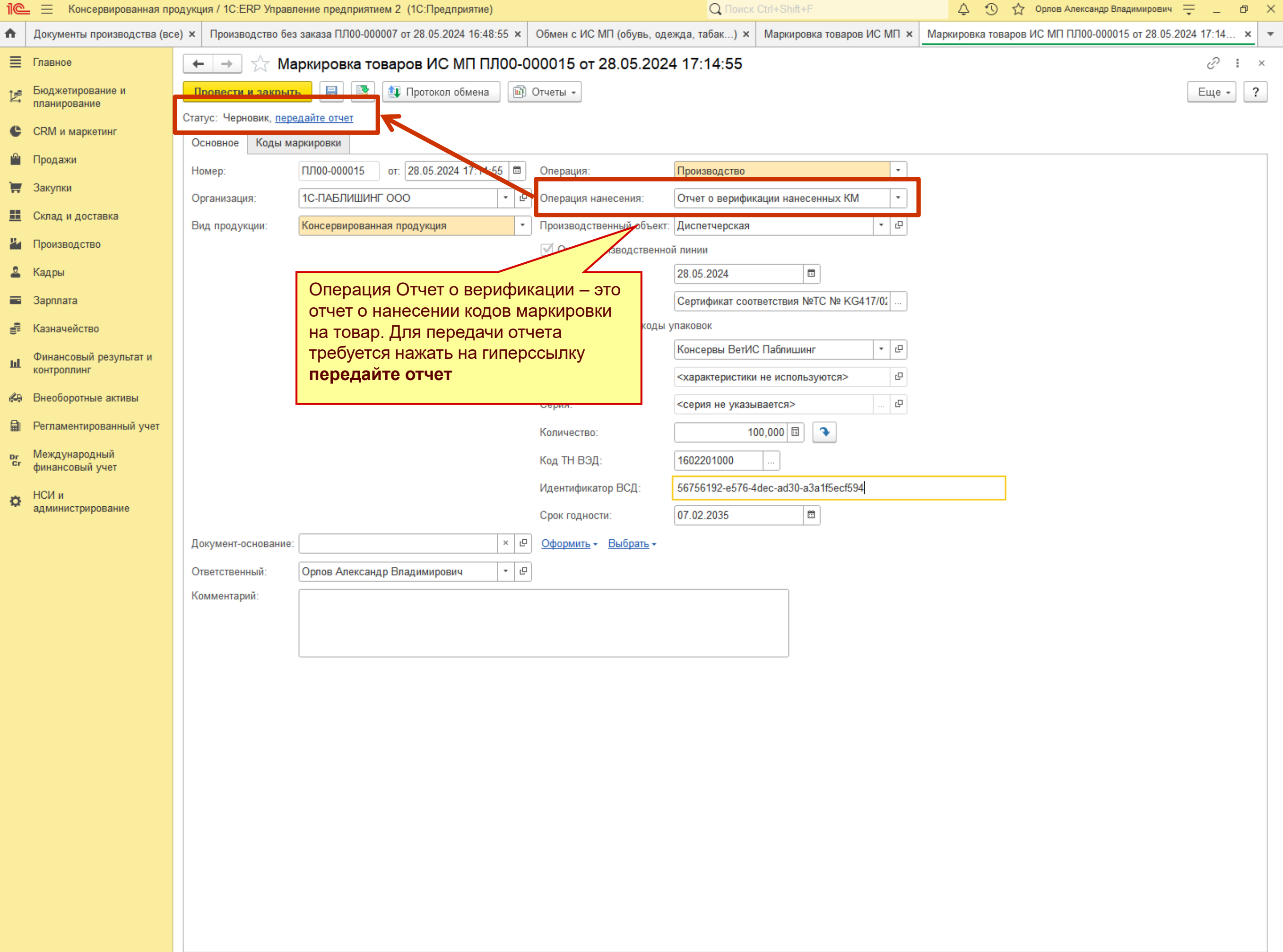

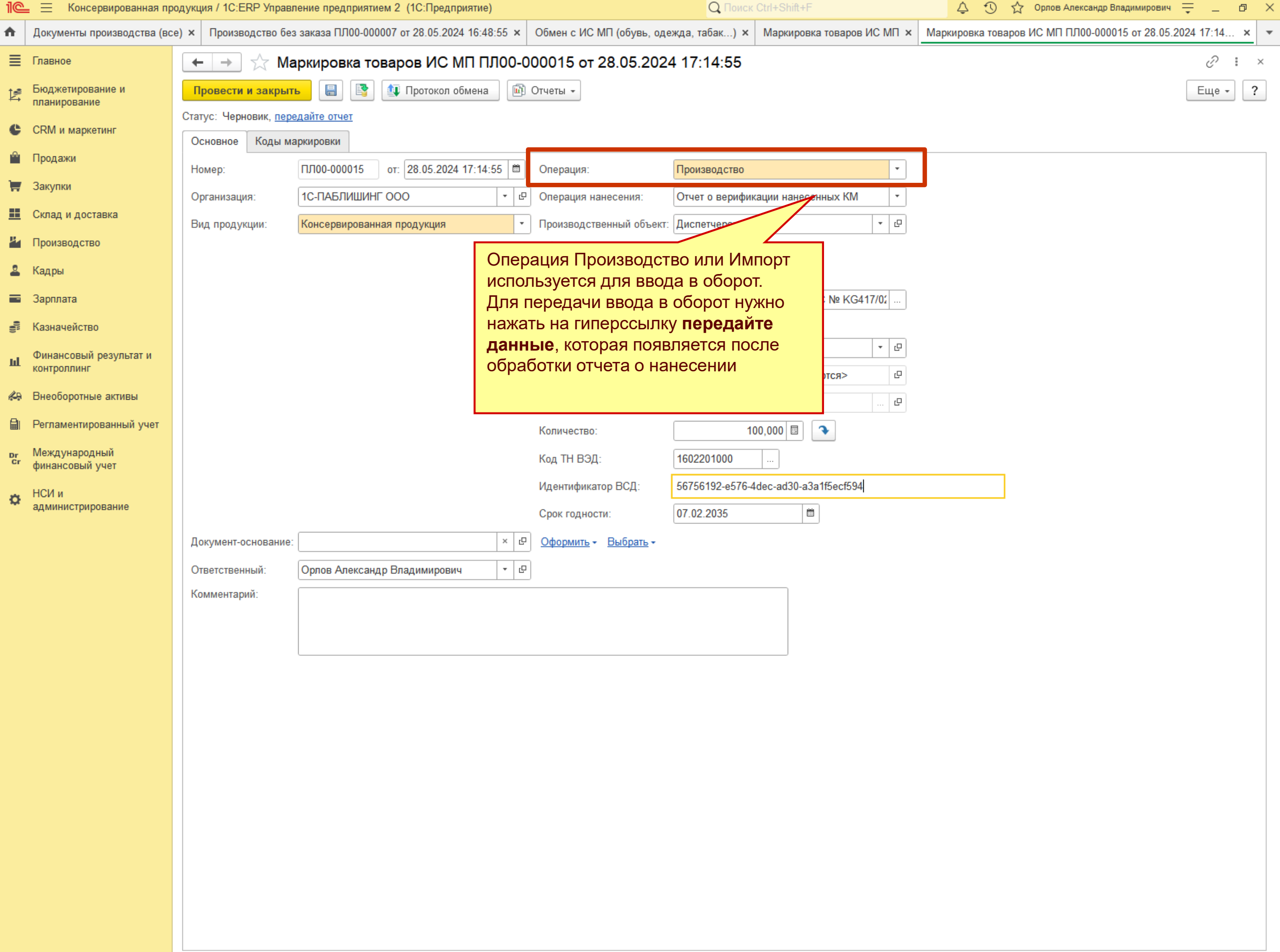

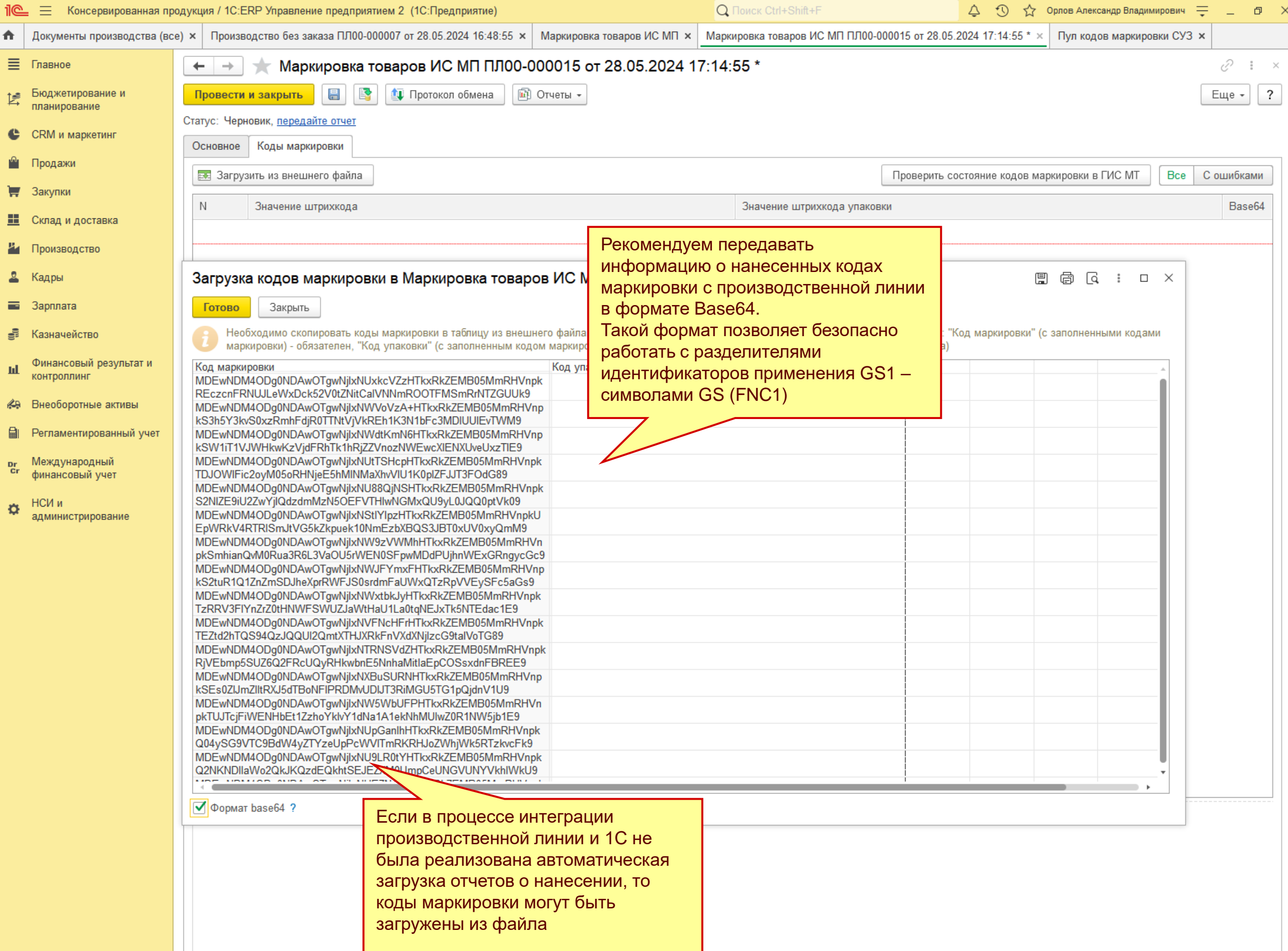

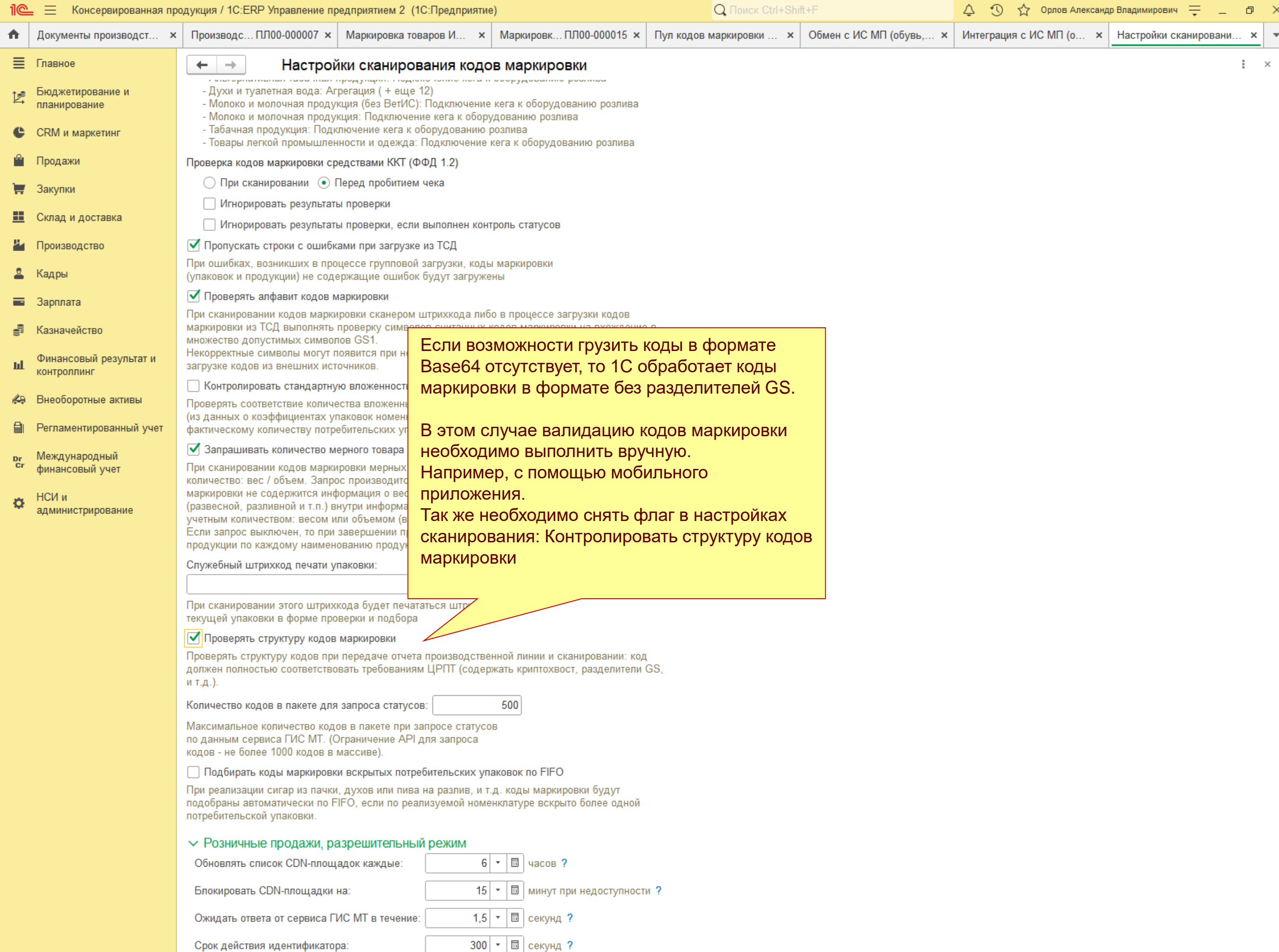

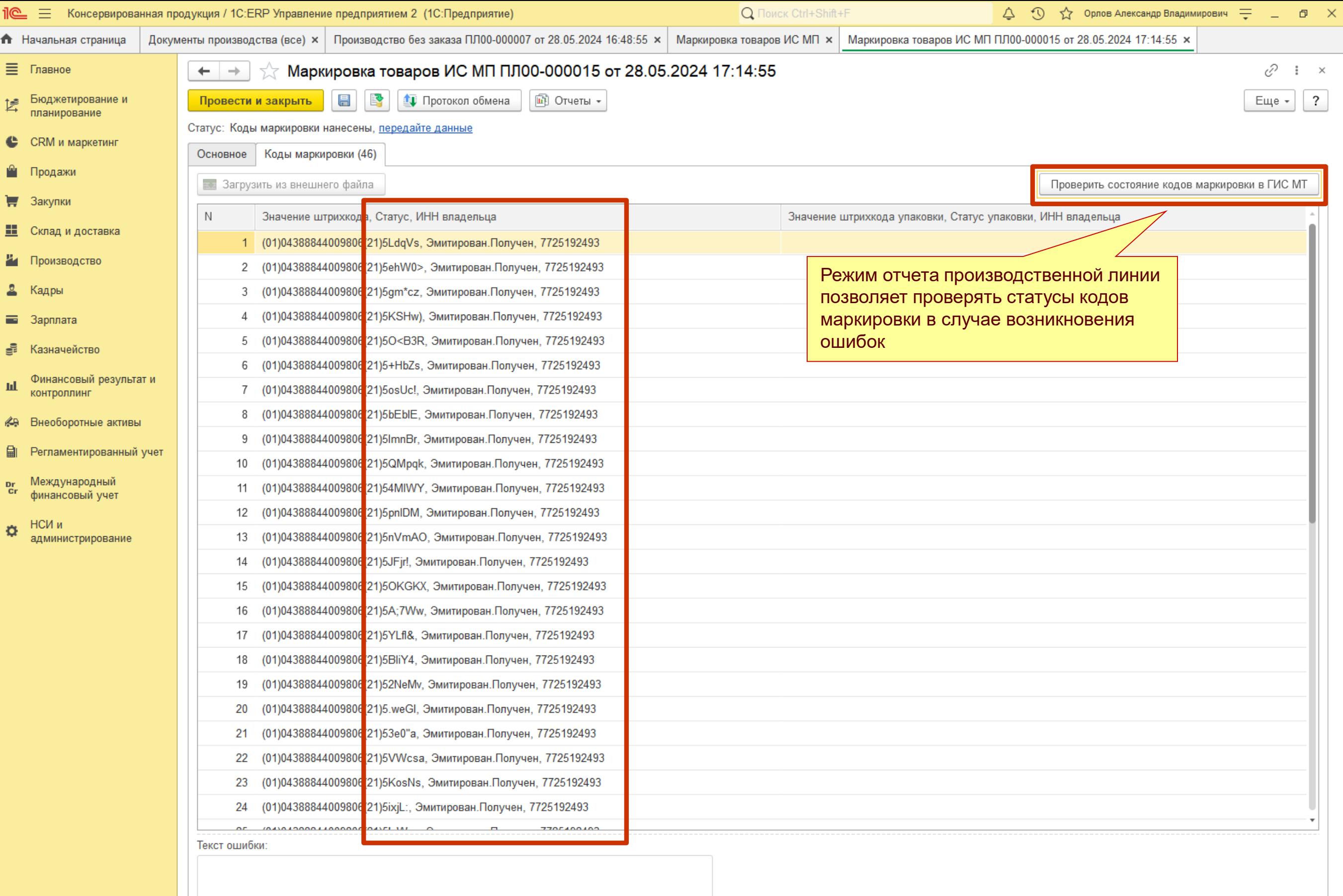

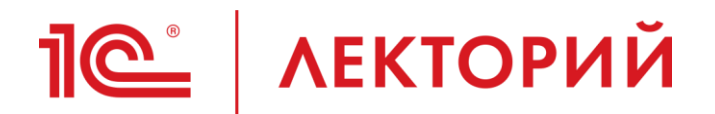

## **Предприятие производит консервированную продукцию в малых объемах Без использования оборудования**

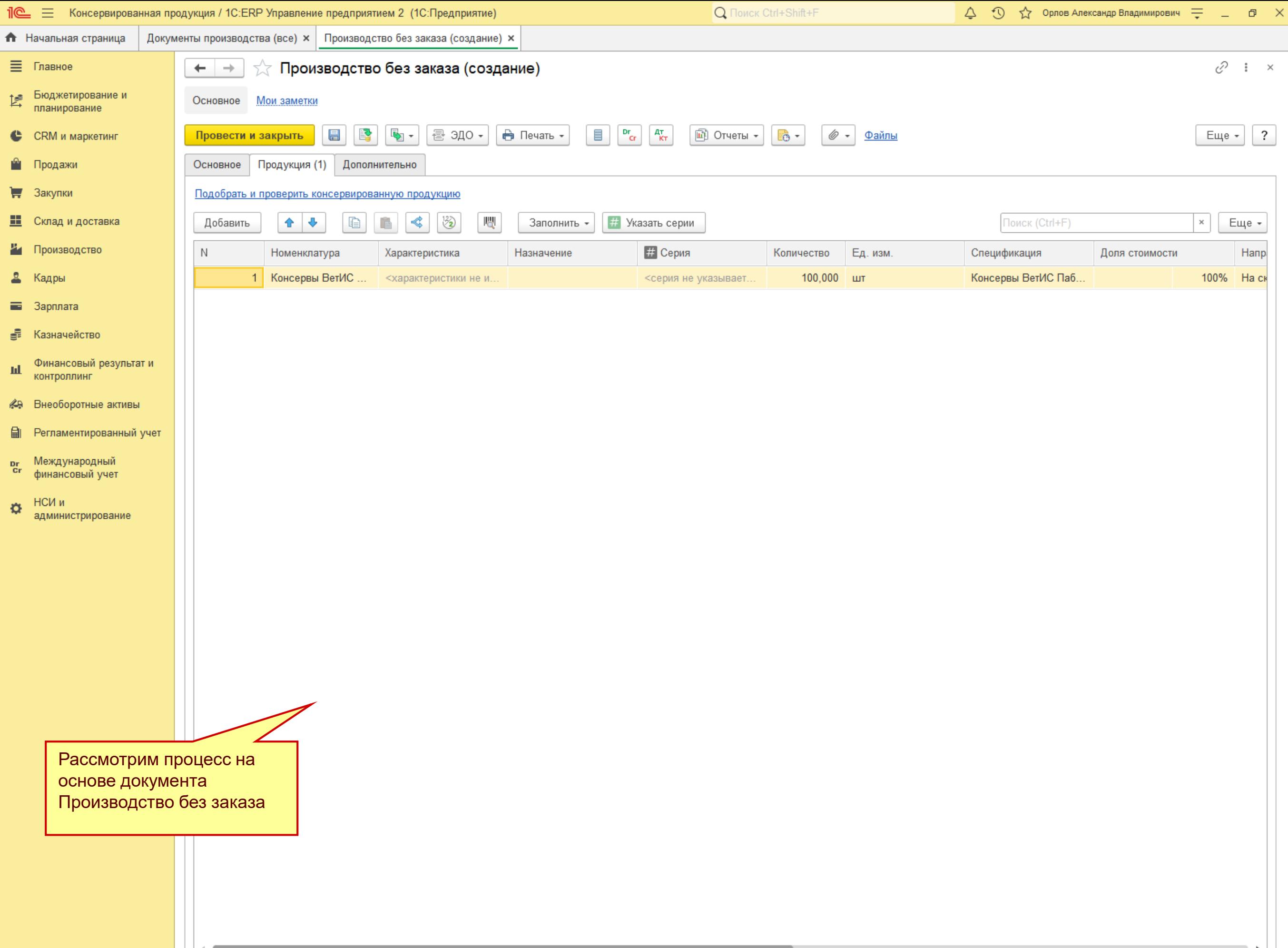

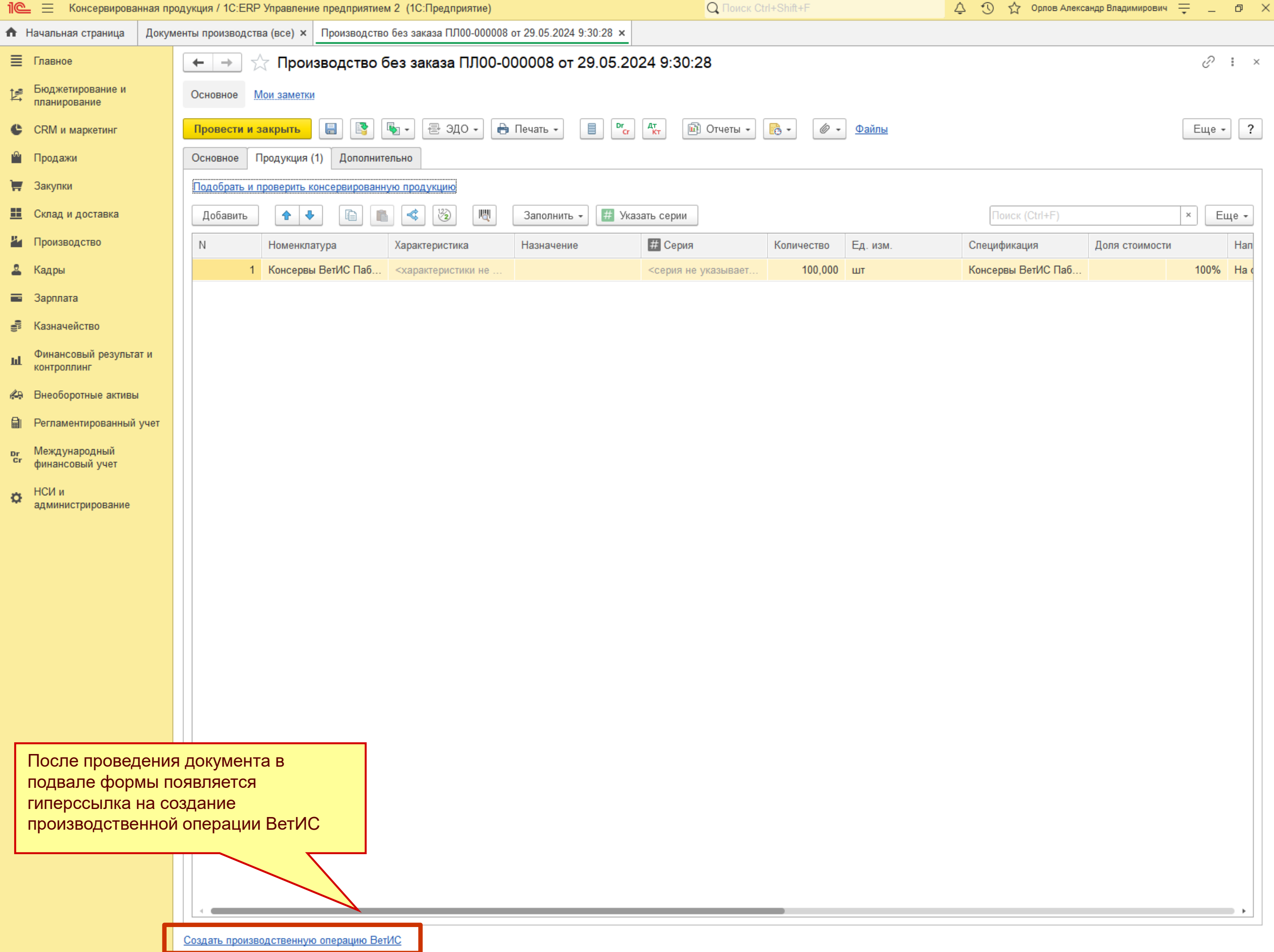

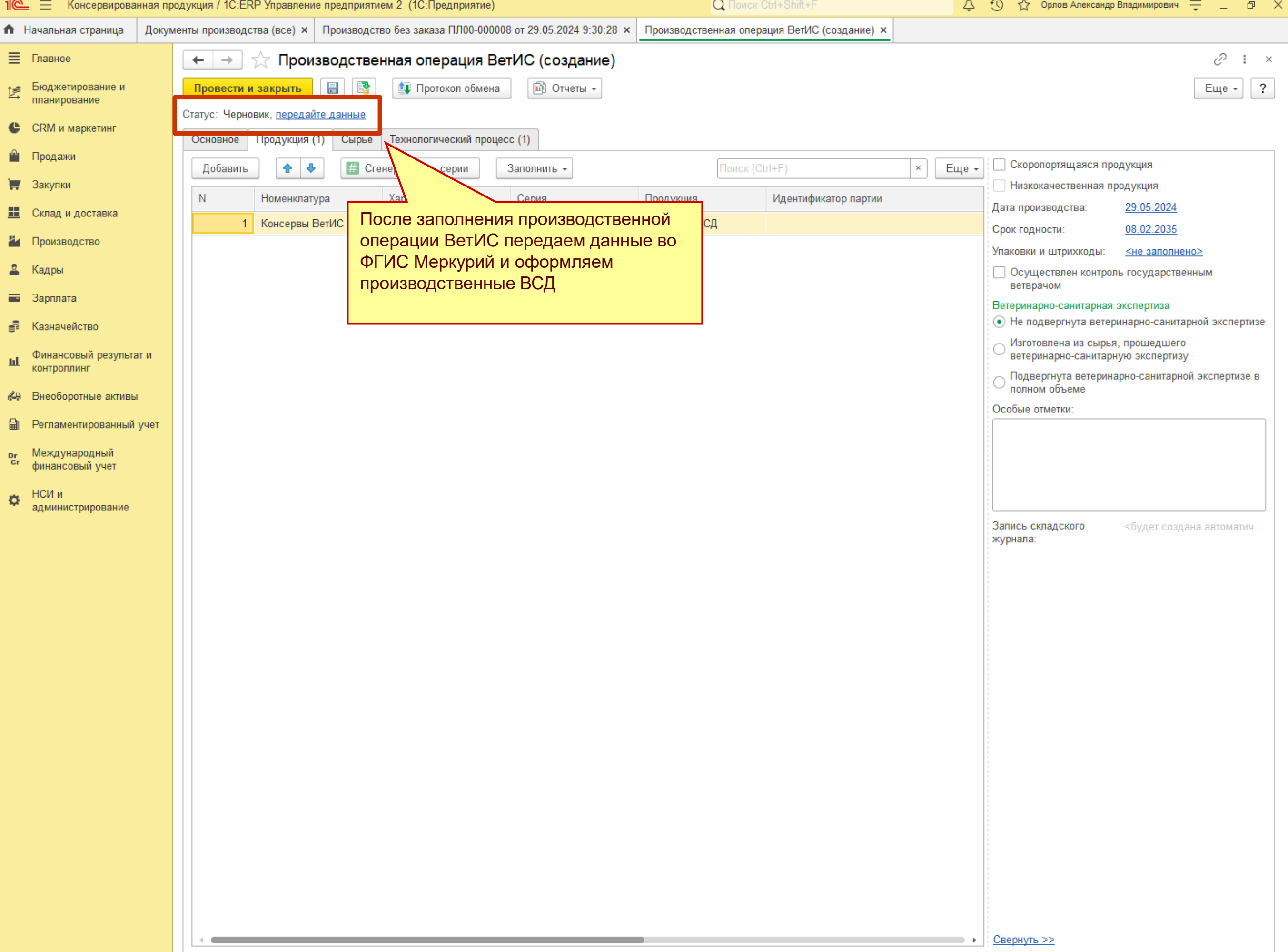

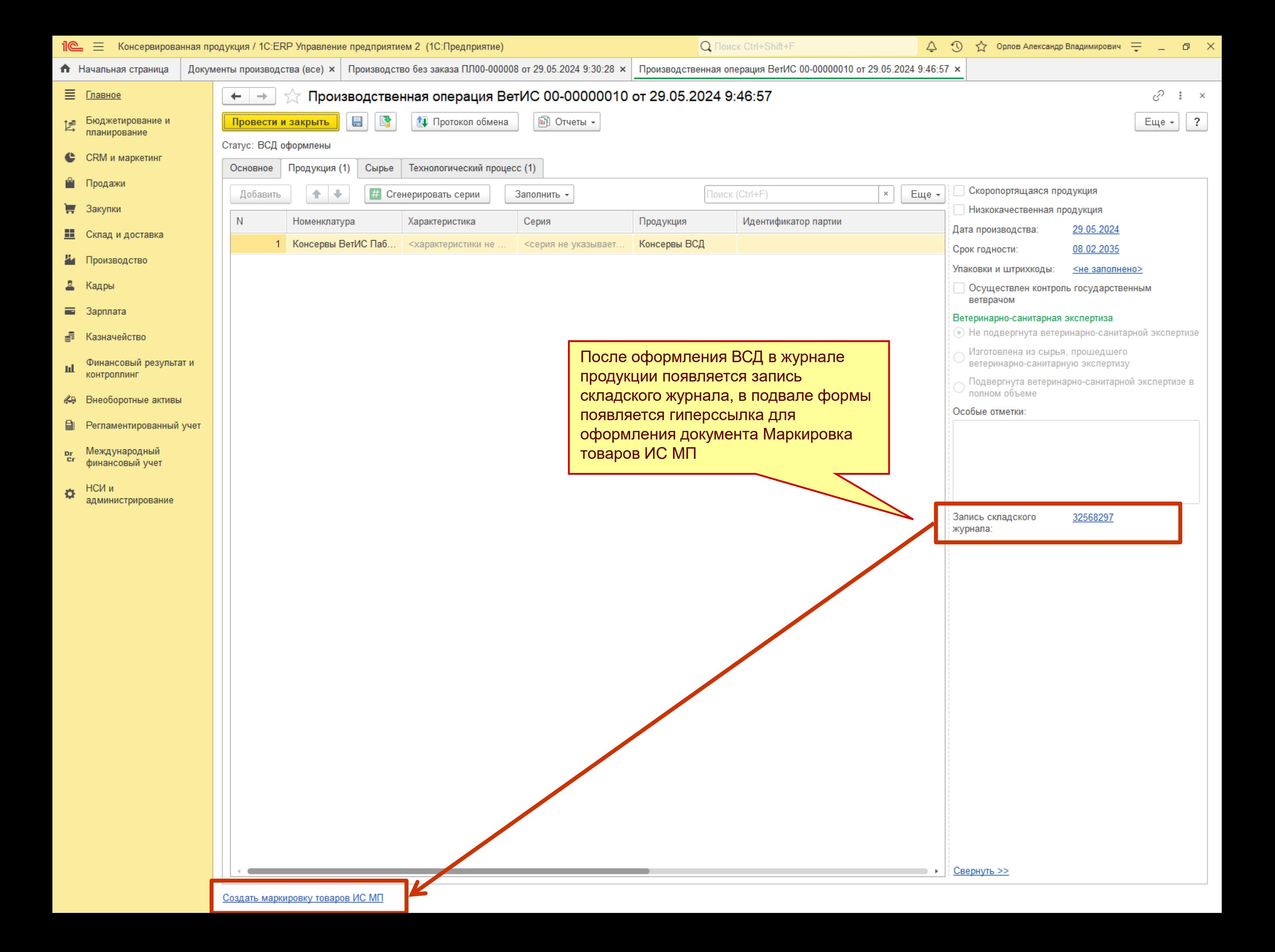

![](_page_44_Picture_15.jpeg)

![](_page_45_Picture_30.jpeg)

 $\sqrt{2}$ 

![](_page_46_Picture_14.jpeg)

![](_page_47_Picture_18.jpeg)

 $4.7 - 1.7$ 

![](_page_48_Picture_28.jpeg)

![](_page_49_Picture_0.jpeg)

### **Предприятие производит консервированную продукцию в малых объемах С использованием оборудования**

![](_page_50_Picture_30.jpeg)

#### $\mathbb{R}$  Подбор и проверка консервированной продукции \*

**•• Консервы ВетИС Паблишинг** 

● Консервы ВетИС Паблишинг

![](_page_51_Picture_58.jpeg)

(01)04388844009806(21)5Zv/cD

(01)04388844009806(21)5x7;dq

В форме проверки можно выполнять агрегацию в короба и палеты, считывать коды маркировки сканером штрихкодов или загружать результат сканирования из ТСД

• В наличии

• В наличии

![](_page_52_Picture_30.jpeg)

х Подбор и проверка консервированной продукции \*

E Завершить подбор

Еще - $\overline{\mathcal{E}}$ 

В документ: Маркировка товаров ИС МП ПЛ00-000016 от 29.05.2024 9:48:41

![](_page_53_Picture_51.jpeg)

![](_page_53_Picture_6.jpeg)

Если отсканировать EAN (или GTIN) продукции, то система предложит отсканировать код маркировки. При этом будет доступна возможность распечатать код маркировки на принтере этикеток

☆ Подбор и проверка консервированной продукции \*

Завершить подбор 目 €  $\sigma~\times$  $\frac{8}{8}$ 

> Еще - $\overline{\mathcal{E}}$

В документ: Маркировка товаров ИС МП ПЛ00-000016 от 29.05.2024 9:48:41

![](_page_54_Picture_50.jpeg)

![](_page_54_Picture_51.jpeg)

![](_page_54_Picture_52.jpeg)

При этом 1С предложит указать шаблон для печати кода маркировки. Рекомендуется запомнить выбор и поставить флаг Сразу на принтер. В этом случае при сканировании такого же EAN код будет напечатан на принтере без дополнительных вопросов

# **Василий Харитонов**

harv@1c.ru

**1С**

![](_page_55_Picture_3.jpeg)